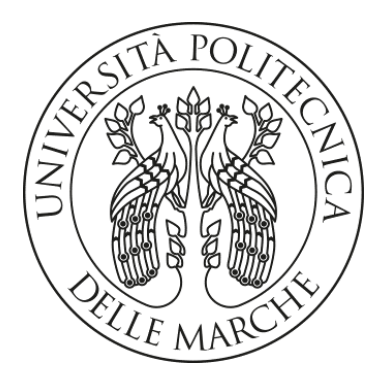

# Università Politecnica Delle Marche

Dipartimento di Ingegneria dell'Informazione

LAUREA MAGISTRALE IN INGEGNERIA INFORMATICA E DELL'AUTOMAZIONE

Progettazione e Sviluppo di un Simulatore di ATM per il testing automatico

Design and Development of an ATM Simulator for Automated Testing

Relatore: Prof. Adriano Mancini

Candidato: 1102878 Nicola Mori

Anno Accademico 2021 / 2022

"'You miss  $100\%$  of the shots you don't take.'" – Wayne Gretsky'

Michael Scott

# Sommario

Le presente tesi si propone di andare a descrivere la progettazione e lo sviluppo di un simulatore di una Automated Teller Machine (ATM) per il testing del modulo software Sigma XFS dell'azienda Sigma S.p.A.

Lo scopo del progetto è quello di costruire un simulatore che sia in grado di replicare i comportamenti di un ATM fisico ed, allo stesso tempo manipolando le azioni che tale dispositivo può compiere, simulare errori, comportamenti occasionali o non previsti, in modo tale da stressare maggiormente il modulo software Sigma XFS per verificare la corretta gestione di eventi sia comuni che estremamente particolari.

Esiste già una soluzione sviluppata dall'azienda; tale soluzione prevede una fase di generazione di file all'interno dei quali viene tracciata la comunicazione che avviene tra l'ATM fisico e il modulo software, ed una successiva fase di lettura del file in modo tale che il simulatore sia in grado di rispondere correttamente al modulo XFS. L'utilizzo di un simulatore è fondamentale in quanto permette di evitare l'interazione diretta con il dispositivo fisico, risparmiando sia a livello di risorse umane sia a livello temporale, permettendo contemporaneamente la replicazione di casistiche particolari. Il dispositivo fisico non è predisposto per generare autonomamente delle condizioni di errore; per questo motivo lo sviluppo di un simulatore software, in cui ci sia la possibilità di emularle, risulta essere un passo fondamentale per il testing del modulo XFS.

La soluzione che verrà presentata all'interno della tesi prevede un simulatore procedurale il cui obiettivo è quello di emulare la comunicazione che avviene tra il device reale e il software Sigma XFS, tramite l'utilizzo di moduli chiamati regole, i quali modificheranno lo stato del dispositivo e allo stesso tempo genereranno le risposte in base ad esso. Una ulteriore funzionalità che potrà essere sfruttata sarà quella di andare ad inserire dall'esterno delle regole manipolatrici che permetteranno di alterare il comportamento consueto della macchina, come per esempio andare a generare un codice di errore simulando un comportamento anomalo durante un'operazione, oppure riprodurre un comportamento non consueto della macchina, come il deposito di alcune banconote in cassetti non appropriati.

Nel primo capitolo verrà mostrata l'architettura complessiva, in cui avremo tre moduli principali, il Sigma XFS Layer, il modulo .NET ed infine il modulo Python. Oltre a questo verrà anche mostrata la soluzione adottata dall'azienda e, sommariamente, quella proposta per il progetto di tesi.

Il secondo capitolo è suddiviso in quattro sezioni. La prima tratta degli strumenti utilizzati per lo sviluppo: gli IDE, i linguaggi di programmazione e i framework utilizzati, andando a mostrare i motivi che hanno portato a queste scelte. Nella seconda sezione è presente la modellazione dello stato del dispositivo; ovvero vengono descritte le componenti del device e come sono state modellate nel codice, mostrando come vanno ad influire nella comunicazione. Nella terza sezione viene approfondita la struttura delle regole, simili per struttura, ma con differenze a seconda delle richieste che dovranno andare a soddisfare. Verrà mostrato successivamente un esempio per comprendere meglio sia come avvenga la generazione di una risposta da inviare durante la comunicazione, sia come si possa manipolare una regola per alterare il comportamento del device. Oltre a questo ci sarà un piccolo capitolo dedicato a particolari regole chiamate regole di Idle. Nella quarta sezione è mostrato il Rule Engine ovvero il motore che permette l'esecuzione delle regole dalle quali provengono le risposte che verranno poi inviate al modulo software; inoltre all'interno del motore avverrà la gestione dell'evoluzione dello stato del dispositivo dovuta all'esecuzione delle regole.

Mentre i capitoli precedenti sono dedicati alla simulazione del device fisico, il terzo capitolo, invece, si occupa della struttura dei test, della loro costruzione, della sintassi, di come avviene l'inserimento esterno delle regole manipolatrici e delle scelte implementative che hanno portato a semplificare la scrittura di un test.

Infine nel quarto capitolo saranno presentante le conclusioni e i potenziali sviluppi futuri del simulatore.

# Indice

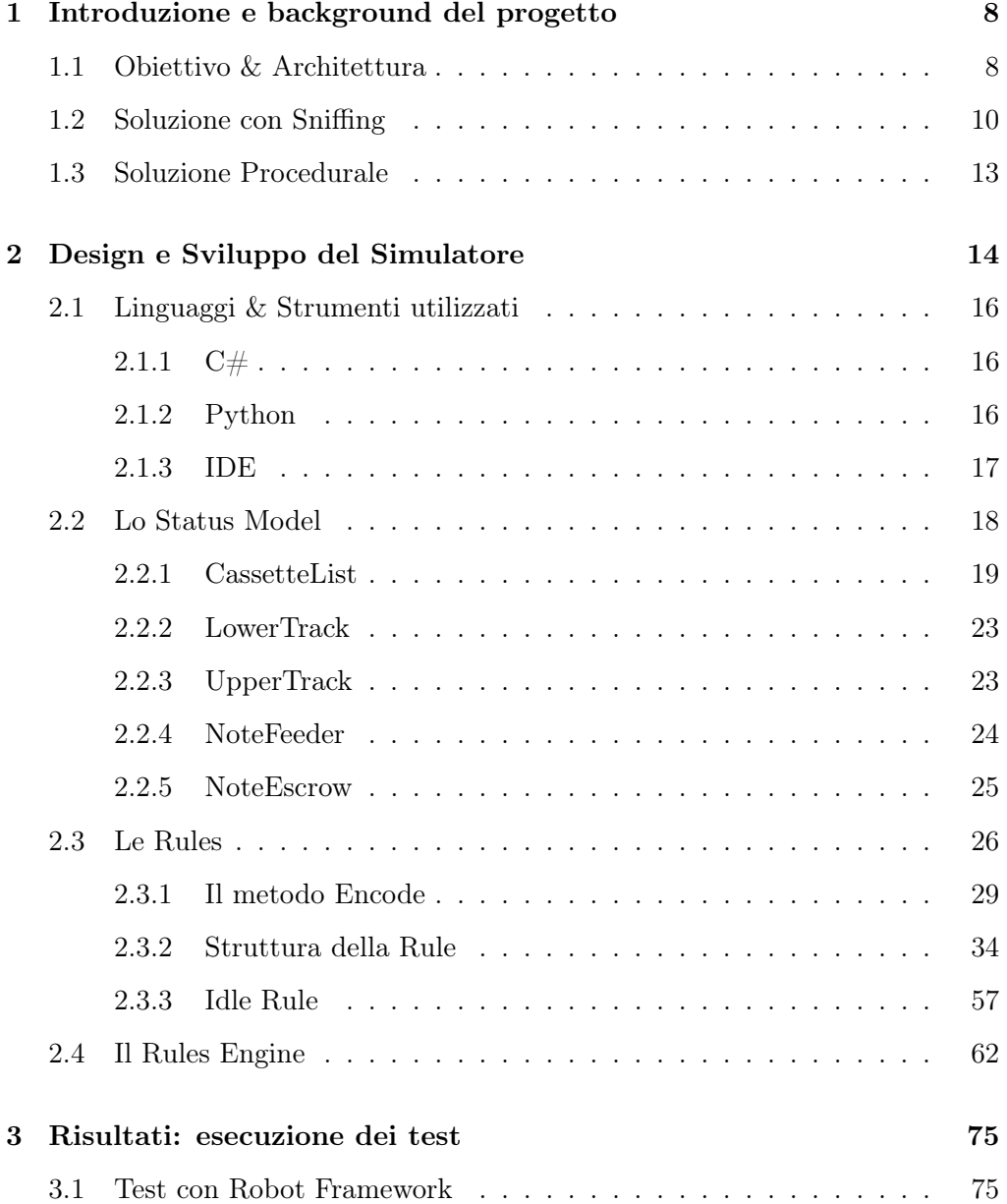

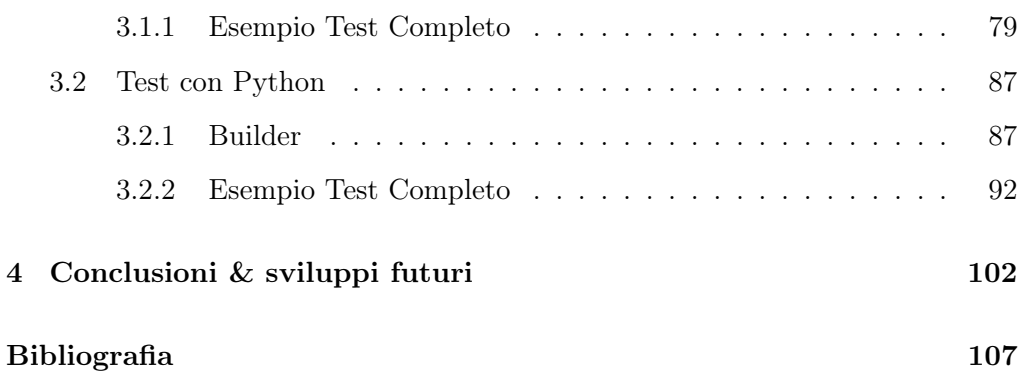

# <span id="page-7-0"></span>Capitolo 1

# Introduzione e background del progetto

# <span id="page-7-1"></span>1.1 Obiettivo & Architettura

L'obiettivo del progetto è quello di progettare, sviluppare e testare un simulatore software di un ATM, Automated Teller Machine, così che si possa testare opportunamente il Sigma XFS Layer, sviluppato dall'azienda; ovvero un software incaricato della gestione del device fisico sia in condizioni nominali sia in condizioni di errore. Il simulatore dovrà essere in grado di riprodurre sia casi rari, sia casi di errore e dovrà replicare particolari condizioni che si verificano solo localmente, in questo modo poi si potranno rilevare presenza di bug, mancata gestione di situazioni non comuni, errori da parte del modulo XFS.

L'architettura generale per andare ad effettuare un test del modulo, unito all'utilizzo del simulatore è mostrata in figura [1.1](#page-8-0) e come possiamo notare è divisa in 3 parti:

• Riquadro in giallo abbiamo il Service Provider con il Plug-In, insieme formano il Sigma XFS Layer, ovvero quello strato che dovremo andare a testare grazie al nostro simulatore, ma più in generale si tratta del software il cui compito è quello di gestire il device in base alle condizioni in cui esso si trova. Il modulo, nel caso più comune, si interfaccia direttamente

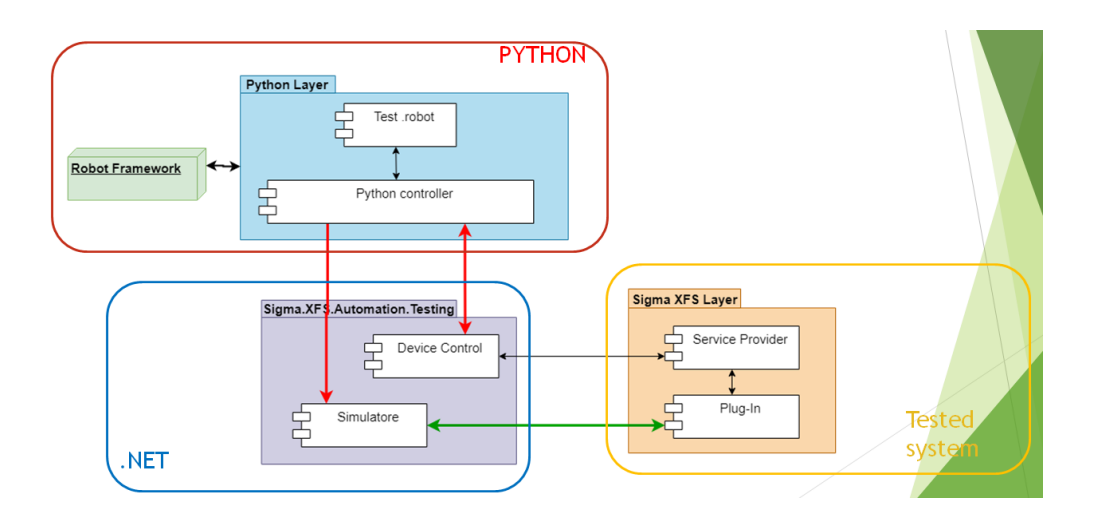

# CAPITOLO 1. INTRODUZIONE E BACKGROUND DEL PROGETTO

<span id="page-8-0"></span>Figura 1.1: Architettura

con il device fisico mentre nel momento in cui dovrà interfacciarsi con il simulatore allora in quel caso sarà il Plug-In che permetterà ciò.

- In blu abbiamo il modulo .NET in cui abbiamo il device Control, ovvero il controllore software del device fisico reale e il simulatore, ovvero l'oggetto il cui compito sarà quello di imitare il comportamento del device fisico. In questo documento ci focalizzeremo sullo sviluppo del simulatore per il testing del Service Provider.
- In rosso infine il Python Layer che prevede l'utilizzo di un framework chiamato Robot Framework[\[1\]](#page-106-0) utilizzato per la scrittura dei file con estensione .robot che serviranno per pilotare i test indicando quali sono le operazioni che il device fisico o il simulatore dovranno andare ad eseguire. Il Python Controller permette di interfacciarsi sia al device fisico che al simulatore, inoltrando ad uno o all'altro i comandi che vengono indicati all'interno dei file .robot.

# <span id="page-9-0"></span>1.2 Soluzione con Sniffing

La soluzione inizialmente adottata dall'azienda prevedeva di collegare il computer con il device fisico per intercettare la comunicazione tra il Service Provider e il dispositivo, tale comunicazione viene trascritta in un file con estensione .yaml. Le azioni che il device deve eseguire vengono pilotate dal file Robot Framework. Una volta ottenuto il file .yaml esso conterrà al suo interno, come mostrato in figura [1.2,](#page-9-1) diverse voci:

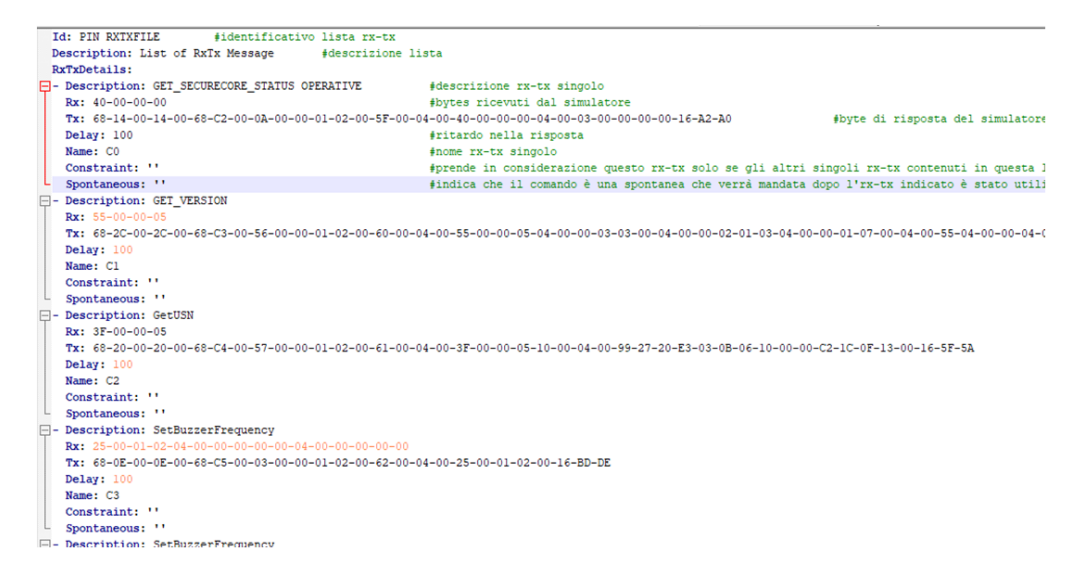

Figura 1.2: Esempio file .yaml

- <span id="page-9-1"></span>• Description: indica il nome del comando che è stato appena eseguito.
- Rx: indica la sequenza di byte (il protocollo di comunicazione prevede uno scambio di messaggi in array di byte) che viene inviata da parte del Service Provider al dispositivo fisico; ogni byte all'interno del messaggio contiene un'informazione specifica su quale dovrà essere l'operazione eseguita dal dispositivo fisico, in particolare il primo byte è l'identificativo della richiesta.
- Tx: indica la sequenza di byte in risposta che il device invia al Service Provider, in esso sono contenute informazioni parziali sullo stato del di-

spositivo, oltre a questo è presente una porzione che si differenzia in base all'identificativo della richiesta il cui scopo è quello di indicare quale sia il comportamento del device e quale sia l'esito dell'operazione appena eseguita (ad esempio come è avvenuto lo smistamento delle banconote in un'operazione di deposito). La risposta deve contenere lo stesso identificativo della precedente richiesta Rx.

- Delay: ovvero il tempo in millisecondi del ritardo della risposta.
- Name: un identificativo per ogni scambia di messaggio  $Rx$ -Tx avvenuto durante la comunicazione.
- Constraint:indica la lista delle richieste Tx che devono essere stati inviati prima di poter prendere in considerazione questa risposta. Questo campo è necessario per quanto riguarda la prima soluzione adottata in quanto permette di ordinare le richieste dello stesso tipo.
- Spontaneous: indica dopo quale Tx deve essere inviata la spontanea.

Una volta raccolta tutta la sequenza di messaggi, come già detto viene ottenuto un file .yaml, il quale servirà al simulatore per l'esecuzione delle operazioni nel test; tutti i diversi file verranno inviati all'interno di una cartella predisposta per contenerli. Il simulatore riuscirà a connettersi con il Service Provider in quanto verrà simulata una connessione USB/Seriale tra i due, come se fosse effettivamente presente il dispositivo fisico. La comunicazione inizia con il Service Provider che invierà vettore di byte al simulatore, associabile ad una richiesta  $Rx$ , a questo punto il simulatore leggerà dal file yaml, corrispondente al tipo di test avviato, la risposta corretta da inviare al Service Provider dove tra tutte le possibili scelte verrà selezionata quella che ha più Constraint soddisfatti. La procedura appena indicata è l'esecuzione del simulatore implementato inizialmente dall'azienda.

Lato Python, invece, abbiamo il *Python simulator controller* che permette di pilotare il test; infatti è possibile, grazie alla libreria Robot Framework con cui l'azienda ha modellato le richieste del modulo XFS, scrivere un test indicando

#### CAPITOLO 1. INTRODUZIONE E BACKGROUND DEL PROGETTO

quali sono le operazioni che il Service Porvider dovrà inviare al device, il quale risponderà in modo opportuno come già detto leggendo il file .yaml. In figura [1.3](#page-11-0) troviamo uno schema che riassume il comportamento; possiamo notare in alto a sinistra della figura il simulatore insieme al file  $RxTx$  (il file .yaml), quest'ultimo verrà letto per generare i messaggi di risposta che verranno inviati al Service Provider, la comunicazione tra i due viene permessa grazie ad una simulazione di comunicazione seriale o USB.

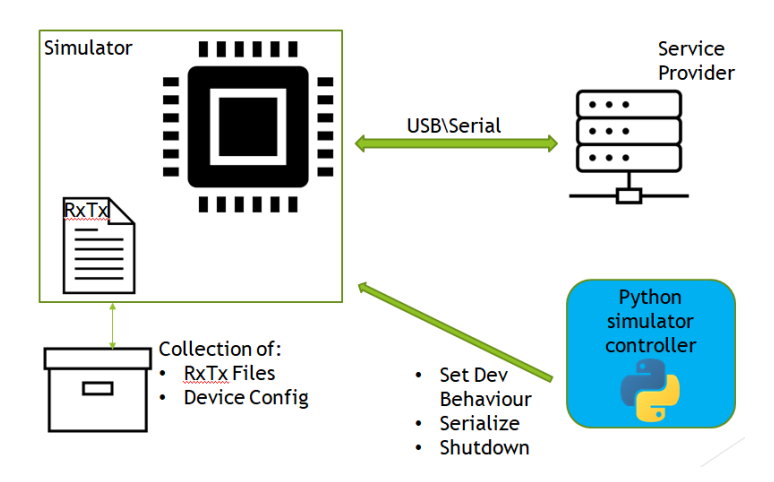

<span id="page-11-0"></span>Figura 1.3: Simulatore base

Questa soluzione, che come abbiamo visto, prevede inizialmente un'operazione di *sniffing*<sup>[1](#page-11-1)</sup>, quindi, è necessario che la scrittura del test in Python corrisponda necessariamente alla sequenza di operazioni che sono state intercettate quando è stato generato il file .yaml del test, senza possibilità di modifiche in quando al suo interno è contenuta la sequenza di operazioni specifica per quella prova. Nel momento in cui test e file .yaml non combaciano l'esito del test sarà negativo, quindi sarà necessario ad ogni minimo cambiamento del test andare direttamente device fisico, riprodurre il cambiamento del test che si vuole testare con il simulatore e generare il file .yaml corrispondente al nuovo test, così che poi si potranno riprodurre le nuove condizioni anche nel simulatore. Un altro svantaggio che si riscontra con questo approccio è la riproduzione dei casi di limite o di errore, infatti per essere riprodotti prima di tutto bisognerebbe riprodurre la sequenza

<span id="page-11-1"></span><sup>1</sup> attività di intercettazione passiva dei dati che transitano in una rete telematica

di messaggi in cui avviene l'errore sul dispositivo reale, per poi utilizzare tale sequenza in lettura da parte del simulatore; perciò è necessario manomettere il device reale per riprodurre un caso particolare.

# <span id="page-12-0"></span>1.3 Soluzione Procedurale

L'alternativa portata avanti in questa tesi prevede lo sviluppo di un simulatore procedurale, basato sulla programmazione ad oggetti, che evita la fase di acquisizione dei dati di comunicazione tra device fisico e Service Provider, quindi evita anche la generazione del file .yaml, con conseguente eliminazione da parte del simulatore della lettura del file stesso, in quanto le risposte vengon generate direttamente dal simulatore rispettando il protocollo di comunicazione con cui device fisico e Service Provider interagiscono.

La soluzione sviluppata terrà traccia dello stato del dispositivo, che evolverà in base alle operazioni che verranno eseguite dal simulatore, mentre la risposta verrà generata da opportuni moduli chiamati regole, che terranno conto dello stato attuale e del tipo di richiesta arrivata. Grazie al simulatore inoltre è possibile modificare qualsiasi richiesta che viene inviata dal device al Service Provider, infatti è possibile manipolare a proprio piacimento il risultato dell'operazione attraverso opportune funzioni; un esempio di tale applicazione potrebbe essere simulare un errore restituendo il codice di ritorno adeguato, oppure modificare la distribuzione delle banconote in seguito ad un'operazione di deposito, ovvero l'arrivo di queste ultime in cassetti non predisposti alla loro gestione.

Un miglioramento rispetto alla soluzione che prevede come fase iniziale lo sniffing, è il seguente: la scrittura del test in Python non deve combaciare con le operazioni contenute nel file .yaml, infatti le risposte non vengono più lette dal file in questione ma vengono generate dal dispositivo; quindi la scrittura del test risulta essere non vincolata. Inoltre è possibile personalizzare il comportamento del device utilizzando metodi messi a disposizione dalla soluzione che permetteranno di generare situazioni particolari, errori, modifiche o semplicemente casi eccezionali che possono verificarsi solo in configurazioni specifiche.

# <span id="page-13-0"></span>Capitolo 2

# Design e Sviluppo del Simulatore

Nel presente capitolo verranno analizzate le diverse componenti del simulatore; durante lo sviluppo sono state effettuate scelte di design e scelte implementative che hanno portato alla soluzione presentata nelle sezioni seguenti. Il primo capitolo presentato, [2.2,](#page-17-0) riguarda la modellazione dello stato del device, ovvero il dispositivo fisico è composto da diverse componenti (p.es. cassetto per il deposito delle banconote, zona d'inserimento delle banconote. . . ), ognuna delle quali ha un proprio stato che influisce sulla comunicazione con il Service Provider ; a causa di ciò è stato deciso di creare una classe che racchiudesse lo stato complessivo del dispositivo chiamata DeviceStatusModel. Nel capitolo successivo, [2.3,](#page-25-0) vengono mostrate altre tre porzioni che compongono il simulatore: il metodo encode, ovvero il metodo che costruisce il messaggio di risposta per il Service Provider, le regole, ovvero delle opportune classi il cui compito è quello di generare una particolare porzione del messaggio, ed infine l'ultimo aspetto presentato sono le regole chiamate regole di idle il cui obiettivo sarà quello di simulare il comportamento di eventi esterni al device, come l'estrazione o l'inserimento delle banconote. Nell'ultima sezione, [2.4,](#page-61-0) viene mostrato il motore che permette l'esecuzione delle regole, tracciando le modifiche dello stato del simulatore, prendendo in carico le nuove richieste provenienti dal Service Provider.

Nella figura [2.1](#page-14-0) è possibile osservare come le diverse componenti citate precedentemente interagiscono tra di loro. La classe DeviceStatusModel, al suo in-

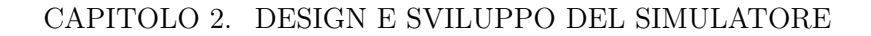

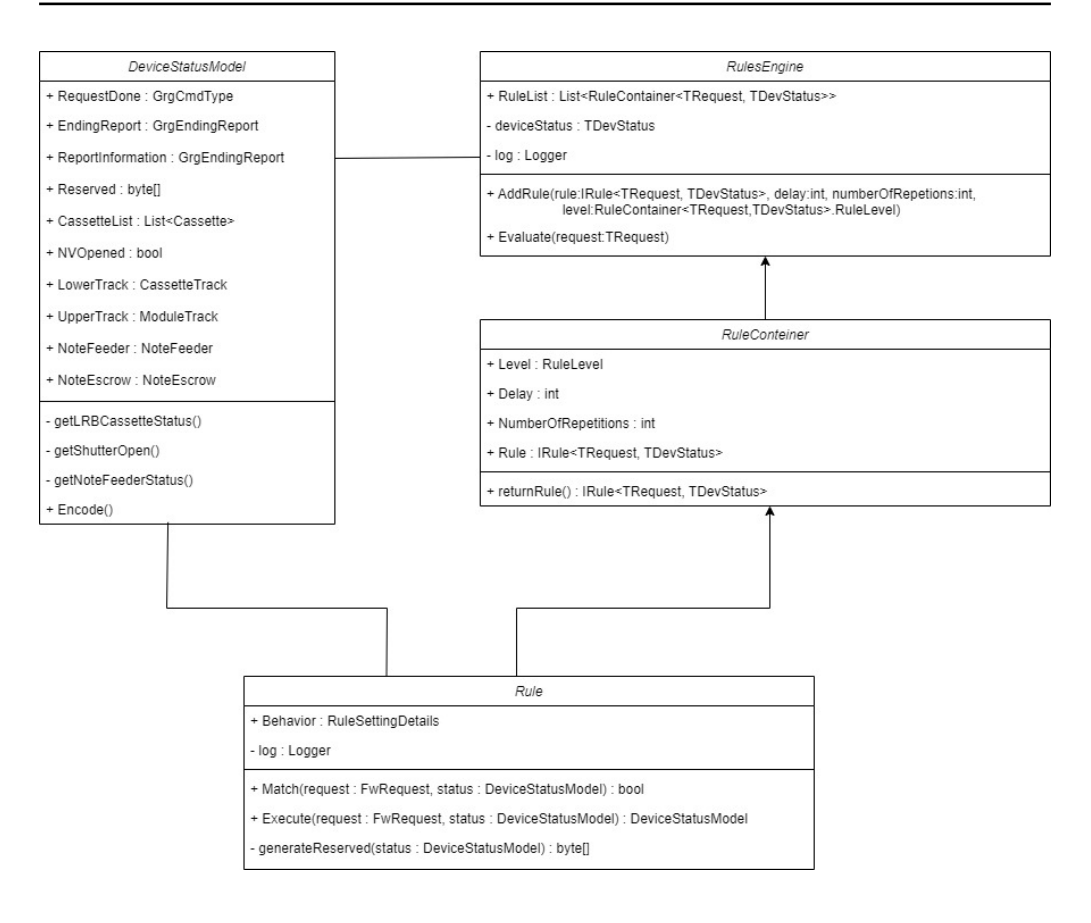

<span id="page-14-0"></span>Figura 2.1: Diagramma delle classi del simulatore

terno, ha come attributi le diverse componenti del device fisico; interagisce con la classe RulesEngine per l'esecuzione delle regole e l'evoluzione dello stato. Si relaziona anche con la classe Rule, ovvero con una regola, il cui compito sarà quello di produrre il vettore di byte Reserved, attributo della classe DeviceStatusModel e di modificare lo stato. La Rule, a sua volta, sarà un attributo della classe RuleContainer; diverse istanze di quest'ultima, poi, andranno a "popolare" l'attributo RuleList del RulesEngine, il quale, grazie al metodo Evaluate, andrà ad eseguire le diverse regole che comporranno la lista.

# <span id="page-15-0"></span>2.1 Linguaggi & Strumenti utilizzati

Prima di analizzare le diverse componenti del simulatore è necessario dedicare una sezione ai linguaggi di programmazione e agli strumenti utilizzati per lo sviluppo del codice, chiarificando quali sono le motivazione che hanno portato a queste scelte.

# <span id="page-15-1"></span>2.1.1  $C#$

Il linguaggio utilizzato per sviluppare il simulatore del dispositivo è C#[\[2\]](#page-106-1); questa scelta è stata dettata dal fatto che la soluzione precedente, ovvero quella con sniffing, era implementata in tale linguaggio, inoltre, così facendo, l'integrazione della nuova soluzione all'interno del codice già presente è stata facilitata.

# <span id="page-15-2"></span>2.1.2 Python

Il linguaggio Python[\[3\]](#page-106-2) è stato scelto per la scrittura dei test, per l'aggiunta di regole (vedremo successivamente cosa sono) e per le varie manipolazioni di esse. La scrittura delle operazioni che devono essere eseguite dal simulatore durante il test sono state sviluppate con il supporto di un framework chiamato Robot Framework.

#### Robot Framework

Robot Framework è un framework di automazione open source. Ha la capacità di poter essere integrato con qualsiasi altro strumento per creare soluzioni di automazione potenti e flessibili. Uno dei punti a favore di Robot Framework è la semplicità di scrittura di codice grazie alla possibilità di creare parole chiave, inoltre è possibile creare librerie per facilitare ulteriormente lo sviluppo di test. Oltre a questo è possibile strutturare i report dopo l'esecuzione dei test, infatti sono personalizzabili utilizzando il linguaggio di markup HTML. L'azienda ha messo a disposizione una libreria con le operazioni del modulo XFS già modellate, cosicché i test potessero essere scritti con una certa elasticità permettendone una scrittura semplice e snella.

# <span id="page-16-0"></span>2.1.3 IDE

#### Visual Studio

Il primo strumento utilizzato per lo sviluppo di codice in  $C#$  è Visual Studio[\[4\]](#page-106-3), grazie al quale è stato possibile realizzare l'intera sezione inerente al simulatore del dispositivo. La scelta di Visual Studio è stata preferita alle altre poiché risulta essere l'IDE leader per scrittura del codice in  $C#$ .

## Visual Studio Code

Per quanto riguarda invece la sezione in Python l'IDE scelto è stato Visual Studio Code[\[5\]](#page-106-4) in quanto per tale linguaggio risulta essere un buon programma per lo sviluppo di codice; inoltre nella sezione Estensioni è possibile acquisire un plugin per lo sviluppo di codice in Robot Framework.

# <span id="page-17-0"></span>2.2 Lo Status Model

Il primo passo compiuto per lo sviluppo del simulatore procedurale è la modellazione del dispositivo fisico. Il device fisico è formato da diverse componenti, ognuna delle quali ha uno stato che influisce nel protocollo di comunicazione con il software XFS; per questa ragione è stata creata opportunamente una classe, chiamata DeviceStatusModel, che andasse a riunire al suo interno le diverse componenti del device fisico (p. es. cassetti per il deposito delle banconote, zona di prelievo e inserimento. . . ) cosicché si potesse modellare lo stato complessivo del dispositivo unendo anche la possibilità di evolverlo durante l'esecuzione del simulatore.

In generale esistono diverse componenti fisiche, come bocchetta delle banconote, cassetti dove vengono depositate, cassetti di deposito per le banconote false. . . , ognuna delle quali può avere comportamenti più o meno complessi; per questa ragione in alcuni casi è stato deciso di dedicare una classe apposita per il singolo componente in modo tale che si potessero anche simulare procedure e situazioni più intricate. Nella tabella [2.1](#page-70-0) viene riportata la lista degli attributi della classe DeviceStatusModel che modellano lo stato del dispositivo, nella colonna Descrizione tra parentesi si hanno i valori di default, ovvero lo stato al tempo t0 del simulatore.

Gli attributi elencati rappresentano gli oggetti necessari per modellare lo stato in modo tale che poi lo scambio di messaggi con il Service Provider sia concorde con il protocollo di comunicazione.

Gli attributi RequestDone ed EndingReport sono di tipo enum; nel primo caso si ha l'identificativo del messaggio, ovvero la tipologia di richiesta arrivata dal Service Provider, mentre nel secondo viene specificato il codice di ritorno che il device invia, ovvero se l'esito dell'operazione che si è conclusa è di successo, errore o warning. ReportInformation fa riferimento ad un altro enum, in questo caso si ha un array di due byte dove in base al valore che assume verrà indicato un warning specifico oppure un tipo di errore verificatosi nel processare la richiesta. L'attributo Reserved è un array di byte più complesso, di lunghezza variabile a seconda del RequestCode che deve essere costruito diversamente richiesta per richiesta; al suo interno i byte indicano l'esito delle operazioni fisiche all'interno del device, ovvero come ad esempio in un'operazione di deposito le banconote sono state distribuite all'interno dei diversi cassetti.

# <span id="page-18-0"></span>2.2.1 CassetteList

La CassetteList è una lista in cui sono contenuti tutti i cassetti presenti nel device; è possibile personalizzare lo stato del dispositivo aggiungendone o rimuovendone a proprio piacimento, questo poi comporterà delle modifiche quando verranno eseguite le regole per processare la risposta che verrà inviata al Service Provider.

#### Cassette

La classe Cassette modella lo stato del cassetto, al suo interno sono presenti una serie di attributi, come per esempio la posizione all'interno del LowerTrack, qual è il taglio di banconote che un cassetto potrà accettare nelle operazioni di deposito e dispensazione. . . Nella tabella [2.2](#page-71-0) è possibile osservare quali sono gli attributi che fanno parte di questa classe.

<span id="page-18-1"></span>Per quanto riguarda la Position il tipo è PositionCassette ovvero un enum, [2.1,](#page-18-1) creato appositamente per specificare la posizione del cassetto.

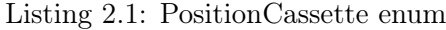

```
public enum PositionCassette
{
   Position01 = 1,
   Position02 = 2,
   Position03 = 3,
   Position04 = 4,
   Position05 = 5,
   Position06 = 6,
   Position07 = 7,
```

```
Position08 = 8,
Position09 = 9,
Position10 = 10,
Position11 = 11,
Position12 = 12,
Position13 = 13,
Position14 = 14,
Position15 = 15,
Position16 = 16,
PositionAC1 = 17,
PositionAC2 = 18,
PositionLRB = 19,
```
}

In particolare si possono notare le posizioni PositionAC1, PositionAC2 rispettivamente dei cassetti di accumulo per operazioni particolari, mentre la posizione PositionLRB è destinata al cassetto adibito a contenere le banconote false.

Di seguito nella tabella abbiamo la Denomination, il tipo di dato è int; per indicare il taglio di banconote che il cassetto potrà accettare bisogna assegnare il valore della banconota, inoltre non è necessario specificare quale sia la valuta.

Per il CassetteStatus è stato generato, anche qui, un enum, [2.2,](#page-19-0) che vada a modellare lo stato del cassetto. In questo caso è stata aggiunta la parole chiave Flags in modo tale che potessero essere combinate le diverse opzioni, questo perché il protocollo prevede che lo stato di un cassetto può essere il risultato della combinazione in OR logico dei diversi possibili stati elencati nell'enum [2.2.](#page-19-0)

## Listing 2.2: CassetteStatus enum

```
[Flags]
public enum CassetteStatus : byte
{
    \text{CassettePresent} = 0x01,
```

```
CassettePressurePlateFailure = 0x02,
CassetteFeederRollerFault = 0x04,
\text{CassetteAbnormal} = 0x08,
\text{CassetteEmpty} = 0x10,\texttt{Case}tteInformationFailure = 0x20,
\text{CassetteAlmostFull} = 0x40,\text{CassetteFull} = 0x80,
```
}

Per indicare un cassetto vuoto, dove all'interno non sono presenti banconote, è necessario che il cassetto nella lista CassetteList della classe DeviceStatusModel abbia uno stato che risulti essere la combinazione in OR logico tra gli stati CassettePresent | CassetteEmpty, poiché il valore ottenuto a livello di byte, ovvero 0x11, corrisponde alla condizione di cassetto vuoto per il protocollo.

Le tipologie di cassetto sono state mappate all'interno di un enum chiamato CassetteCategory, [2.3,](#page-20-0) in questo modo è possibile personalizzare anche il tipo di cassetto che farà parte del nostro simulatore.

## Listing 2.3: CassetteCategory enum

```
public enum CassetteCategory
{
   Unknown = 0,
   RC = 1,
   DC = 2LRB = 3,
   AC_Reject_Withdrawal = 4,
   AC_Reject_Deposit = 5,
}
```
Con Unknown è possibile specificare un cassetto non riconosciuto oppure un individuo che non lo ha inserito correttamente, con RC può essere indicato il cassetto di ricircolo, ovvero un cassetto dal quale possono sia entrare che uscire le banconote; quindi verrà coinvolto sia per le operazioni di dispensazione sia per

#### CAPITOLO 2. DESIGN E SVILUPPO DEL SIMULATORE

quelle di deposito. Con DC si può definire un cassetto di deposito, ovvero un cassetto il cui compito è solamente quello di accettare banconote in entrata, quindi viene coinvolto solamente nelle operazioni di deposito. LRB indica il cassetto utilizzato dal device per confinare quelle che sono le banconote riconosciute come false durante l'operazione di deposito. Come ultima categoria si hanno i cassetti di Reject, i quali indicano dei cassetti in cui vengono indirizzate le banconote nel momento in cui si verificano eventi particolari nel device, come riconoscimento di banconote sospette di falsità, errori, warning oppure comportamenti anomali da parte dell'utente.

Con BanknoteLevel viene indicato il livello della banconota, ovvero se ad esempio la banconota risulta essere vera oppure falsa; per modellare ciò è stata adottata la stessa strategia degli attributi precedenti, quindi è stato utilizzato un apposito enum denominato BanknoteCategoryLevel, [2.4.](#page-21-0)

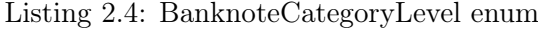

```
public enum BanknoteCategoryLevel
{
   L4A = 0x01.
   L4B = 0x02.
   L3 = 0x04,
   L2 = 0x08,
   Unknown = 0x16,
}
```
Con L4A vengono indicate le banconote che sono ora in circolo nel mercato, in buone condizioni; le L4B invece sono banconote ancora valide nel mercato che hanno subito un eccessivo deterioramento oppure sono banconote ancora valide ma di una vecchia versione, quindi non possono essere utilizzate per il ricircolo e solitamente vengono confinate in cassetti di deposito non ricircolabili. L3 sono le banconote false con certezza mentre con L2 vengono classificate le banconote sospette di falsità. Per ultima si ha la categoria Unknown indicando oggetti non riconosciuti, ad esempio un semplice pezzo di carta.

FirmwareVersion è una semplice stringa utile a specificare la versione firmware del cassetto.

NoteInfos è un dizionario: come chiave si avrà la Denomination della banconote, ovvero il taglio, mentre come valore un int per indicare quante banconote sono state coinvolte in un'operazione di deposito per quel cassetto, questo permetterà di costruire coerentemente la risposta per il Service Provider, non è una vera e propria componente del device.

## <span id="page-22-0"></span>2.2.2 LowerTrack

Il Lower Track costituisce la zona inferiore del device, può essere aperta, estratta e reinserita; al suo interno è contenuta la zona di inserimento dei cassetti; si hanno 16 posizioni per i cassetti di ricircolo e deposito, mentre altre tre zone apposite per inserire i cassetti AC1, AC2 LRB. Per modellare questo oggetto è stata implementata la classe CassetteTrack la quale a sua volta eredita attributi e metodi della classe genitore ModuleTrack. Partendo dalla classe genitore essa è composta da due attributi, entrambi di tipo booleano:

- TrackInPosition: ovvero indica se il modulo è in posizione, cioè se non è stato estratto dal device.
- Reinserted: indica se il modulo, dopo essere stato estratto, è stato reinserito.

La classe CassetteTrack eredita questi attributi per poi aggiungerne un altro ovvero CoverOpen, anch'esso booleano, ed indica se il coperchio del Lower Track è stato aperto.

# <span id="page-22-1"></span>2.2.3 UpperTrack

L'Upper Track a differenza del Lower Track non ha coperchio quindi viene modellato solamente utilizzando la classe ModuleTrack, dove, come visto precedentemente, vi sono solamente i due attributi TrackInPosition e Reinserted.

# <span id="page-23-0"></span>2.2.4 NoteFeeder

Il Note Feeder è la regione di un ATM dove vengono inserite o dispensate le banconote, nel nostro caso l'interesse è stato quello di modellare solamente eventuali comportamenti che vanno ad influire all'interno del protocollo, quindi gli attributi presenti sono unicamente quelli di interesse per produrre una risposta coerente.

Il Note Feeder è stato implementato creando una classe chiamata NoteFeeder dove all'interno sono stati definiti diversi attributi, come mostrato nella tabella [2.3.](#page-72-0)

Si può notare la presenza di quattro attributi di tipo booleano che indicano rispettivamente se è avvenuto o meno un determinato evento, questo simula il comportamento dei sensori presenti all'interno del Note Feeder. Nella tabella [2.3](#page-72-0) vengono elencati gli eventi che possono aver luogo all'interno del Note Fedeer.

- BanknotePresentInShutterZone: true se le banconote sono presenti nella Shutter Zone, ovvero la parte superiore rispetto alla bocchetta canonica di inserimento delle banconote.
- BanknotePresentAtSlot: true se le banconote sono state inserite all'interno dell'area canonica di inserimento delle banconote, oppure se durante l'operazione di dispensazione sono giunte all'interno della bocchetta.
- BanknoteWrongPositionIntheSlot: true indica banconote inserite in modo errato da parte dell'utente all'interno del Note Feeder.
- CountInfoDeposit: indica le banconote che sono presenti all'interno del Note Feeder. Come possiamo notare è una lista di oggetti della classe CountInfo.

### CountInfo

La classe CountInfo, è una classe utilizzata per indicare quali sono le banconote che vengono immesse in un'operazione di deposito; un oggetto di tale classe sarà composto da tre attributi come mostrato nella tabella [2.4.](#page-73-0)

Grazie a questa classe sarà possibile creare una lista di oggetti CountInfo: ogni oggetto conterrà tutte le banconote di quella determinata categoria (L4A, L4B . . . ), all'interno dell'oggetto nel dizionario si potranno specificare in maniera puntale il numero di banconote per ogni singolo taglio.

# <span id="page-24-0"></span>2.2.5 NoteEscrow

Il Note Escrow è un oggetto nel device che si trova in una posizione intermedia tra il Note Feeder e l'insieme dei cassetti, esso viene utilizzato nella maggior parte dei casi nelle operazioni di deposito; quando viene eseguita un'operazione di questo tipo le banconote dal Note Feeder prima vengono trasferite all'interno del Note Escrow successivamente, quando viene confermato il deposito, vengono trasferite all'interno degli opportuni cassetti presenti nel device. La sua capacità massima è di 300 banconote, una volta raggiunta la soglia non sarà più in grado di accumularne altre.

A differenza del Note Feeder, dove si hanno un numero consistente di attributi, per quest'oggetto il protocollo non prevede un numero eccessivo di informazioni da portare con sé, quindi la sua modellazione risulta essere più semplice come mostrato nella tabella [2.5](#page-73-1)

# <span id="page-25-0"></span>2.3 Le Rules

Il device comunica con il Service Provider attraverso un opportuno protocollo quindi, nel momento in cui viene implementato un simulatore, è necessario che questo sia in grado di riprodurre esattamente gli stessi messaggi che un device fisico trasmette; ciò significa che all'interno dell'array devono essere contenute informazioni coerenti rispetto la richiesta da soddisfare.

La comunicazione tra i due soggetti avviene tramite array di byte; ogni byte ha un significato rispetto alla posizione in cui si trova nella risposta, per questo motivo l'ordine è fondamentale in quanto sbagliare una singola posizione porterebbe ad imitare un comportamento diverso da quello atteso. Il Service Provider invia un messaggio al nostro device/simulatore; il primo byte all'interno dell'array indicherà il tipo di richiesta che dovrà essere soddisfatta ed anche nella risposta il primo byte dovrà essere lo stesso del messaggio ricevuto. In generale la struttura del messaggio viene mostrata dalla figura [2.2.](#page-25-1)

| Comman<br>d word   | sensor<br>informatio<br>n | end<br>report      | report<br>informati<br><sub>on</sub> | Reserved | <b>DRC</b><br>sensor<br>informatio<br>n | CRM<br>9250N<br>status<br>extension<br>informatio | <b>CRM</b><br>9250N<br>status<br>informatio<br>n                                   | Reserved |
|--------------------|---------------------------|--------------------|--------------------------------------|----------|-----------------------------------------|---------------------------------------------------|------------------------------------------------------------------------------------|----------|
| $(1 \text{ byte})$ | $(25 \text{ bytes})$      | $(1 \text{ byte})$ | $(2 \text{ bytes})$                  |          |                                         |                                                   | $(20 \text{ bytes})$ $(20 \text{ bytes})$ $(10 \text{ bytes})$ $(8 \text{ bytes})$ |          |
| 0x                 |                           |                    |                                      |          |                                         |                                                   |                                                                                    | 0x00     |

<span id="page-25-1"></span>Figura 2.2: Struttura di una risposta

In ordine verranno descritte le componenti del messaggio mostrato in figura [2.2:](#page-25-1)

- Command word: è l'identificatore del messaggio, stabilisce qual è l'azione fisica del device che il simulatore dovrà andare ad eseguire.
- Sensor information: sono inerenti ad informazioni del sensore, solamente un byte è rilevante ed indica l'apertura o la chiusura dello shutter, ovvero della bocchetta dove entrano o escono le banconote.
- End report: indica qual è l'esito dell'operazione, ovvero se di successo, errore o warning.
- Report information: in base a come i due bytes sono valorizzati potranno essere ricavate informazioni aggiuntive sull'errore verificatosi, oppure sul warning.
- Reserved: parte riservata del messaggio, questa porzione varia da tipologia di messaggio a tipologia di messaggio, i bytes definiscono le azioni che avvengono all'interno del dispositivo mentre viene svolta una determinata operazione. In sostanza è l'unica frazione di messaggio che varia di lunghezza a seconda della richiesta da soddisfare.
- DRC sensor information: informazioni sui sensori, non sono rilevanti ai fini della costruzione del messaggio, infatti tutti i bytes avranno valore pari a 0x00.
- CRM9250N status extension information: informazioni dello stato dei cassetti, il primo byte riguarda lo stato del cassetto in posizione AC2 poi seguono le posizioni nel range 5-16 (in totale si hanno 16 slot disponibili per l'inserimento dei cassetti).
- CRM9250N status information: informazioni riguardo la presenza di banconote nel Note Feeder, lo stato del Note Escrow, lo stato del cassetto in posizione LRB, lo stato del cassetto in posizione AC1 e dei cassetti nelle posizioni nel range 1-4.

Osservando la struttura appena descritta si può dedurre che esistono due frammenti che compongono il messaggio, il primo costituito dalla porzione Reserved, il secondo invece da tutto il resto. Per quanto riguarda il primo, si è già detto che al suo interno sono presenti le diverse istruzioni che caratterizzano i diversi messaggi; mentre nel secondo sono contenute informazioni che riguardano lo stato del dispositivo, infatti tutto il necessario per generare questa porzione è contenuto all'interno della classe DeviceStatusModel.

Ragionando su questo è stato possibile dividere in due il lavoro di costruzione del messaggio finale, infatti:

- Per la costruzione della parte Reserved sono state create apposite classi chiamate Rules, regole, in modo tale che queste si preoccupassero solamente di andare a generare la parte riservata del messaggio. In generale l'obiettivo della Rule è quello di mappare ogni singola richiesta proveniente dal Service Provider occupandosi unicamente di due cose: cambiare lo stato del device, ed in base al cambiamento avvenuto generare il Reserved corrispondente andando a valorizzare l'attributo presente all'interno della classe DeviceStatusModel.
- La restante parte del messaggio, ovvero quella riguardante lo stato, ha come obiettivo di controllare in quale stato si trova il device dopo l'esecuzione di una regola; a livello di codice questo si traduce in analizzare le variabili presenti nella classe DeviceStatusModel e ricostruire i byte nell'ordine previsto dal protocollo durante la generazione della risposta. All'interno della classe DeviceStatusModel è presente il metodo il cui compito è quello di generare il messaggio finale, chiamato Encode al quale verrà dedicata la sezione [2.3.1.](#page-28-0)

Quindi riassumendo le fasi di generazione del messaggio si ha:

- 1. Arriva la richiesta del Service Provider.
- 2. Lettura del messaggio.
- 3. In base al valore che assume il primo byte viene eseguita la regola corrispondente, modificando lo stato, se la richiesta lo prevede.
- 4. La regola inizializza l'array di byte della classe DeviceStatusModel nominato Reserved.
- 5. La classe DeviceStatusModel analizza lo stato delle componenti del simulatore, ricostruisce l'intero messaggio grazie al metodo Encode.
- 6. Il messaggio generato viene poi inviato al Service Provider.

# <span id="page-28-0"></span>2.3.1 Il metodo Encode

Il metodo Encode si occupa della costruzione del messaggio che verrà inviato al Service Provider ; data la lunghezza del metodo il codice verrà analizzato in blocchi. Di seguito, [2.5](#page-28-1) si analizza la struttura del metodo in questione.

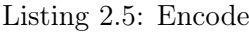

```
public byte[] Encode()
{
   byte[] arrayOut = null;
   try
   {
    ...
   }
   catch (Exception ex)
   {
       this.log.TraceException("DeviceStatusModel.Encode", ex);
   }
   return arrayOut;
}
```
Si può osservare che il metodo restituisce un vettore di bytes, all'interno del blocco try-catch è presente la costruzione del messaggio con relativa gestione di eventuali eccezioni che verranno trascritte in un opportuno file di log qualora dovessero verificarsi.

Il messaggio si compone di diverse porzioni, di seguito, [2.6,](#page-28-2) è presente quella della prima parte del messaggio.

```
Listing 2.6: Encode first part
```

```
long sizeBufferOut = this.Reserved != null ? LENGTH +
   this.Reserved.Length : LENGTH;
arrayOut = new byte[sizeBufferOut];
int i = 0;
```
 $arrayOut[i++] = (byte) this. RequestDone;$ for  $(i \ i < 26; i++)$  $arrayOut[i] = 0x00;$ arrayOut[5] = getShutterOpen(NoteFeeder);  $arrayOut[i++] = (byte) this. EndingReport;$ ushort arrayByteReportInformation = (ushort) this.ReportInformation;

Si nota subito che il primo passo è calcolare la lunghezza del messaggio e salvare il valore nella variabile sizeBufferOut; il calcolo della lunghezza viene effettuato attraverso operatore ternario dove se il Reserved dello stato non è valorizzato allora la lunghezza sarà pari alla costante LENGTH, corrispendente al valore 87, mentre se valorizzato la lunghezza totale sarà data dalla somma di LENGTH e della lunghezza del Reserved. Come si osserva dalla figura [2.2](#page-25-1) se il Reserved non venisse valorizzato allora la somma complessiva del numero di bytes è pari ad 87, invece se fosse valorizzato il numero di byte sarebbe ovviamente superiore, per questa ragione è stato scelto di utilizzare una costante a livello di classe chiamata LENGTH che assumesse tale valore. Successivamente viene creato un array di byte di lunghezza calcolata, dove il primo byte sarà quello della richiesta proveniente dal Service Provider mentre, poi, sarà seguito da tutti bytes di valore 0 ad eccezione del sesto, il quale indicherà se lo shutter è aperto o chiuso; tale valore verrà letto direttamente dalla componente modellata dal DeviceStatusModel attraverso il metodo interno getShutterOpen. Infine parte del messaggio verrà completata andando a leggere dallo stato il valore che assumono EndingReport e ReportInfomration; di default questi sono valorizzati indicando il successo dell'operazione per quanto riguarda il primo, mentre il secondo il fatto che durante l'operazione tutto è andato come doveva.

<span id="page-29-0"></span>Segue il frammento Reserved, come mostra il codice [2.7.](#page-29-0)

Listing 2.7: Encode reserved part

```
if (this.Reserved != null)
{
```

```
Array.Copy(this.Reserved, 0, arrayOut, i,
   this.Reserved.Length);
i += this.Reserved.Length;
```
Si può notare come prima venga eseguito un controllo sulla valorizzazione dell'array Reserved, successivamente, se avvenuta, viene aggiunto all'array che comporrà la risposta e viene aggiornato l'indice per il seguente inserimento delle successive porzioni del messaggio.

Successivamente si hanno le DRC sensor information, le quali non influiscono sulla comunicazione tra device e Service Provider, per questo motivo i successivi 20 bytes vengono assegnati con un valore pari a zero come mostrato nel codice [2.8.](#page-30-0)

Listing 2.8: Encode DRC sensor information

```
for(int j = 0; j < 20; j++)arrayOut[i++] = 0x00;
```
}

Seguendo la costruzione del messaggio, poi, si ha CRM Status Extension che, come già detto, al suo interno presenta informazioni sullo stato del cassetto AC2 e dei cassetti nelle posizioni di range 5-16, [2.9.](#page-30-1)

#### Listing 2.9: CRM Status Extension

```
Cassette cassetteAC2 = CassetteList.Find(elem => elem.Position ==
   PositionCassette.PositionAC2);
arrayOut[i++] = (byte) cassetteAC2.CassetteStatus; //AC2for (int j = 5; j < 17; j^{++})
{
    Cassette cassette = \text{CassetteList.Find}(\text{elem} \Rightarrow (\text{int})elem.Position == j);
    if (cassette != null)
    {
        arrayOut[i++] = (byte)cassette.CassetteStatus;
```

```
}
   else
   {
       arrayOut[i++] = 0x00;}
}
for(int j=0; j<7; j++){
   arrayOut[i++] = 0x00;}
```
Si può osservare come prima operazione l'estrazione del cassetto AC2 nella variabile cassetteAC2, eseguita attraverso l'operazione Find ponendo come condizione la posizione del cassetto sulla lista CassetteList del DeviceStatusModel. La medesima cosa viene poi fatta per gli altri cassetti, qualora nello stato in una determinata posizione non è presente alcun cassetto allora a quel byte verrà assegnato il valore 0, indicando che lo slot è rimasto vuoto. L'ultimo ciclo for è di riempimento in quanto il protocollo prevede 7 bytes settati a 0.

Infine l'ultima porzione del messaggio è il CRM9250N status information, dove al suo interno sono presenti diverse informazioni riguardo lo stato del simulatore, [2.10.](#page-31-0)

## Listing 2.10: CRM Status Extension

```
arrayOut[i++] = getNoteFeederStatus(this.NoteFeeder,this.NVOpened, this.UpperTrack);
if (NoteEscrow.IsEmpty)
{
   arrayOut[i++] = 0x80;} else
{
   arrayOut[i++] = 0x00;}
```

```
Cassette lrb = CassetteList.Find(elem => elem.Position ==PositionCassette.PositionLRB);
arrayOut[i++] = getLRBCassettestatus(CassetteList.Find(elem =>
   elem.Position == PositionCassette.PositionLRB),
   this.LowerTrack);
Cassette cassetteAC1 = CassetteList.Find(elem => elem.Position ==
   PositionCassette.PositionAC1);
arrayOut[i++] = (byte) cassetteAC1.CassetteStatus; //AC1for (int j=1; j < 5; j++){
   Cassette cassette = null;
   cassette = CassetteList.Find(elem => (int) elem.Position == j);
   else if(cassette != null)
   {
       arrayOut[i++] = (byte) cassette.CassetteStatus;
   }
   else
   {
       arrayOut[i++] = 0x00;}
}
arrayOut[i++] = 0x80; // DRC support commandfor (int j = 0; j < 8; j^{++})
   arrayOut[i++] = 0x00;
```
Nel codice appena visto si nota come il primo byte dipenda dallo stato del Note Escrow, infatti se vuoto il valore sarà pari a 0x80, mentre quando non lo sarà si avrà 0x00. Segue poi lo stato del cassetto LRB, verrà ricavato grazie al modulo getLRBCassetteStatus che genererà il valore del byte del protocollo corrispondente allo stato in cui il cassetto si trova. Segue il cassetto AC1 e i cassetti nelle posizioni di range 1-4; come nel caso precedente, ad ogni iterazione del ciclo for verrà assegnato il cassetto con posizione pari all'indice nella variabile cassette, se esiste, nell'array verrà inserito il byte corrispondente allo stato, mentre se il cassetto non è presente si avrà un valore pari 0x00. Infine abbiamo un DRC support command valorizzato sempre a 0x80 ed infine otto byte di riempimento pari a 0x00.

# <span id="page-33-0"></span>2.3.2 Struttura della Rule

Nel capitolo [2.3.1](#page-28-0) si è parlato dell'utilizzo dell'array Reserved per completare il messaggio da restituire al Service Provider, ma non è stata affrontata la procedura che ne dà l'origine. Per permettere la costruzione di questa porzione di messaggio è stato deciso di creare quelle che vengono chiamate regole, ovvero classi il cui compito è quello sia di produrre la porzione Reserved del messaggio sia di modificare lo stato del dispositivo in base a quale sia stata la richiesta proveniente dal Service Provider.

Sono state create una serie di regole per i messaggi più complessi che devono essere restituiti, il nome delle regole è stato mappato in base al nome delle richieste previste dal protocollo:

- RuleAcquireCRMStatus: è la richiesta dello stato del dispositivo, si occupa di informare il Service Provider in quale stato il dispositivo si trovi.
- RuleAcquireVersionNumber: una delle prime richieste che vengono eseguite nel protocollo, utile ad informare il Service Provider delle versioni firmware delle componenti del device.
- RuleInitialization: viene sia invocata nella fase iniziale del protocollo, sia quando è necessario effettuare un'operazione che riporti il device in uno stato di normale funzionamento; richiesta per riportare il dispositivo in uno stato di corretto funzionamento.
- RuleIoArea: regola per la richiesta di apertura o chiusura dello shutter.
- RulePrepareWithdrawal: richiesta prima di un'operazione di dispensazione, vengono eseguite le procedure di preparazione.
- RuleWithdrawal: regola per la dispensazione, vengono prese le banconote dai cassetti in base all'importo selezionato dall'utente trasportandole fino al Note Feeder con lo shutter ancora chiuso.
- RuleDeliverNote: regola con cui viene confermata la trasmissione delle banconote, vengono azionate le testine all'interno della zona dove le banconote sono presenti dopo l'operazione di Withdrawal.
- RulePrepareDeposit: richiesta precedente ad un'operazione di deposito, vengono eseguite le procedure di preparazione.
- RuleCount: operazione di conteggio delle banconote che sono state immesse dall'utente all'interno del Note Feeder per un'operazione di deposito, l'operazione prevede sia il conteggio che il riconoscimento del taglio; le banconote valide vengono inviate nel Note Escrow, quelle false nel cassetto LRB mentre quelle non riconosciute, come pezzi di carta, vengono riportate nel Note Feeder.
- RuleAcquireNoteValidatorInformation: regola per ottenere informazioni riguardo l'operazione di validazione delle banconote, qui avviene il riconoscimento effettivo, viene valutata la veridicità della banconota, la corrispondenza con il numero seriale, processando 60 banconote alla volta. Se viene richiesto un deposito di 100 banconote, non importa il taglio, abbiamo due sessioni di validazione, la prima da 60 la seconda da 40.
- RuleDeposit: regola di deposito, una volta conteggiate e validate le banconote, trovandosi all'interno del Note Escrow, verranno depositate nei diversi cassetti del dispositivo a seconda del taglio e della validità della banconota.
- RuleCancelDeposit: operazione di cancellazione del deposito, nel momento in cui non viene confermata l'operazione di deposito le bancono-

te vengono espulse e ritornano all'interno del Note Feeder, presentandole all'utente.

- RuleRecoverNF: regola di ripristino del Note Feeder, le banconote che si trovano al suo interno vengono indirizzate verso un cassetto di deposito apposito.
- RuleRecoverNE: regola di ripristino del Note Escrow, le banconote che si trovano al suo interno vengono indirizzate verso un cassetto di deposito apposito.
- RuleIdle: regola che a differenza delle altre non corrisponde a nessuna richiesta del Service Provider. Queste regole servono a simulare comportamenti esterni alla macchina come inserimento o estrazione delle banconote da parte dell'utente.

Le regole implementano l'interfaccia riportata in [2.11.](#page-35-0)

```
Listing 2.11: Rules interface
public interface IRule<TRequest, TDevStatus>
{
   bool Match(TRequest request, TDevStatus status);
   TDevStatus Execute(TRequest request, TDevStatus cloneStatus);
}
```
Ogni regola deve implementare due metodi; il primo servirà per rispondere correttamente al Service Provider (poi verrà mostrato in modo più specifico a cosa servirà), chiamato Match(TRequest request, TDevStatus status), i suoi argomenti sono la richiesta e lo stato del dispositivo; il secondo ovvero Execute è l'esecuzione dell'operazione effettiva, anche qui gli argomenti sono i medesimi.

<span id="page-35-1"></span>Alcune regole, inoltre, possono implementare anche un'altra interfaccia, [2.12.](#page-35-1)

Listing 2.12: Rules interface behavior

public interface IChangeRuleBehavior<TChangeBehavior>

{
void ChangeBehavior(TChangeBehavior behaviorVar);

In questo caso la regola dovrà implementare un altro metodo che servirà a manipolare il comportamento, ovvero a generare condizioni particolari che si discostano dal normale funzionamento, come ad esempio errori.

## Esempio Regola: RuleWidthdrawal

}

Ora verrà mostrata una regola come esempio, in modo tale da capire internamente la loro implementazione. Si prenda come esempio la regola di dispensazione, ovvero le RuleWidthdrawal, in quanto risulta essere una delle regole più complesse ma, allo stesso tempo, può dare l'idea di come avvenga il processo di generazione dell'array che andrà poi a valorizzare l'attributo Reserved nello stato del dispositivo. Di seguito si nota la struttura principale, [2.13.](#page-36-0)

## Listing 2.13: Withdrawal Rule

```
public class RuleWithdrawal : IRule<FwRequest, DeviceStatusModel>,
   IChangeRuleBehavior<RuleWithdawalSettingDetails>
   {
       public DeviceStatusModel Execute(FwRequest request,
          DeviceStatusModel cloneStatus)
       {
           try
           {
              cloneStatus.EndingReport = GrgEndingReport.Success;
              cloneStatus.ReportInformation =
                  GrgReportInformation.ResponseOk;
              cloneStatus.RequestDone = GrgCmdType.Withdrawal;
              cloneStatus.NoteFeeder.BanknotesPresentAtTheSlot =
                  true;
              cloneStatus.NoteFeeder.CountInfoDeposit
           .Add(toNoteFeeder(numNotesDen(request.Withdraw.Notes)));
```

```
cloneStatus.Reserved =
               generateReserved(cloneStatus, request);
           Manip(cloneStatus);
       }
       catch (Exception ex)
       {
           this.log?.TraceException("RuleWithdrawal.Execute",
               ex);
       }
       return cloneStatus;
    }
    ...
}
```
Si osserva subito che la regola prevede l'implementazione di entrambe le interfacce IRule e IChangeRuleBehavior. Per prima cosa verrà analizzato il metodo Execute: vengono assegnati alle variabili di EndingReport, ReportInformation e RequestDone i rispettivi valori; i primi due per indicare informazioni riguardanti l'esito della richiesta mentre il terzo per specificare il tipo di richiesta. Successivamente si possono notare due cambiamenti di stato, il primo dove si assegna all'attributo BanknotePresentAtTheSlot dell'oggetto NoteFeeder il valore true, con questo viene simulata la dispensazione delle banconote e, allo stesso tempo, viene segnalato il cambiamento di stato del sensore destinato alla segnalazione della presenza di banconote all'interno del Note Feeder. Il secondo cambiamento sarà quello di andare ad assegnare, attraverso il metodo toNoteFeeder, le banconote all'interno dell'oggetto NoteFeeder. A seguire si avrà il metodo generateReserved che si occuperà di generare l'array di byte per la parte riservata del messaggio finale che verrà inviato al Service Provider. Infine è presente l'operazione di Manip il cui compito verrà mostrato più avanti. Il tutto viene inglobato all'interno di un blocco try-catch in modo tale che sia possibile tracciare eventuali eccezioni o errori in un opportuno file di log.

Il compito del modulo generateReserved è quello di andare a generare la parte riservata del messaggio finale, come già detto; per quanto riguarda l'operazione di dispensazione, quindi, si dovrà preoccupare del come deve essere prodotta. Nella tabella [2.6](#page-38-0) si può osservare la struttura della porzione riservata del messaggio per la regola di Withdrawal(il Reserved presentato è valido solamente per l'operazione di dispensazione, le altre regole presenteranno diverse strutture).

<span id="page-38-0"></span>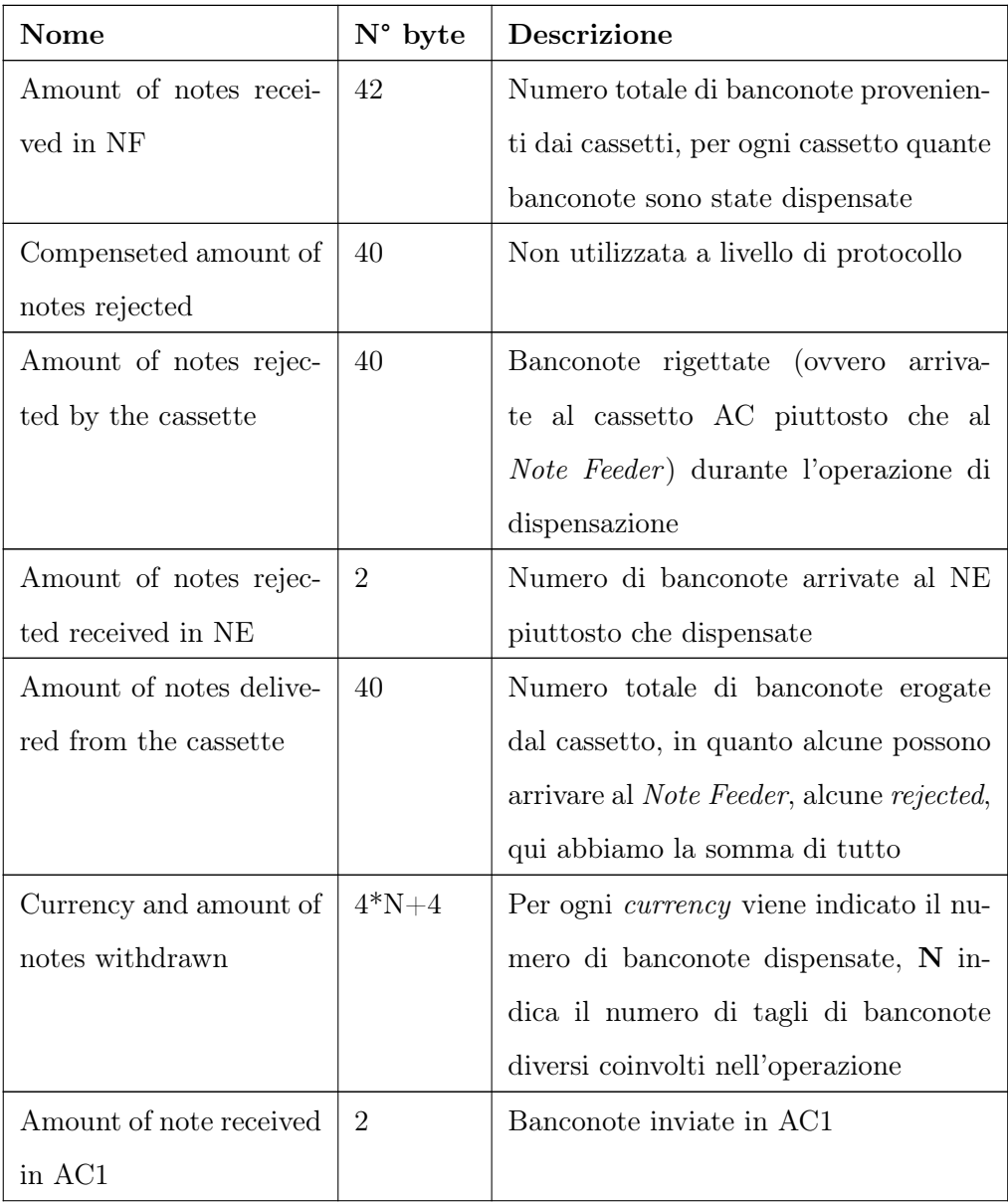

## CAPITOLO 2. DESIGN E SVILUPPO DEL SIMULATORE

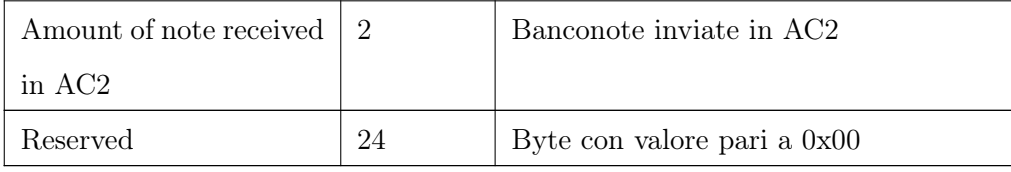

Tabella 2.6: Tabella della forma del Reserved dell'operazione Withdrawal

Il modulo generateReserved con visibilità private andrà ad assegnare all'attributo Reserved della classe DeviceStatusModel il vettore di byte corretto per comporre, poi, il messaggio finale da inviare al Service Provider. Ora verrà analizzato in piccoli blocchi il processo di generazione di tale messaggio partendo da [2.6,](#page-38-0) analizzando a piccoli step i passi che lo andranno a comporre.

Listing 2.14: Withdrawal Rule generateReserved()

```
private byte[] generateReserved(DeviceStatusModel cloneStatus,
   FwRequest request)
{
   byte[] reserved = null;
   try
   {
    ...
   } catch (Exception ex)
   {
       this.log?.TraceException("RuleWithdraw.generateReserved",
           ex);
   }
   return reserved;
}
```
Si osserva che il metodo restituisce un array di byte, il quale, poi, andrà ad essere utilizzato dal metodo Execute contenuto all'interno degli oggetti della classe DeviceStatusModel; quindi la prima istruzione eseguita è l'istanziazione

di un vettore di byte a null chiamato reserved, successivamente verrà restituito alla fine del metodo, dopo l'assegnazione all'interno del blocco try-catch.

<span id="page-40-0"></span>All'interno del blocco try-catch viene valorizzato il vettore, come mostrato in [2.15.](#page-40-0)

```
Listing 2.15: Note in note feeder
```

```
List<br/>byte> noteReceivedInNF = new List<br/>byte>();
addPairBytes(request.Withdraw.Notes.Count, noteReceivedInNF);
Dictionary<int, int reservedDict = null;
reservedDict = numNotesDen(request.Withdraw.Notes);
//NOTE IN NOTE FEEDER 42 BYTES
for (int j = 1; j < 17; j^{++})
{
   bool flag = true;
   foreach (Cassette cassette in cloneStatus.CassetteList)
   {
       if (reservedDict.ContainsKey(cassette.Denomination) &&
           ((int)cassette.Position == j) && cassette.Category ==
           CassetteCategory.RC)
           {
              flag = false;addPairBytes(reservedDict[cassette.Denomination],
                  noteReceivedInNF);
              break;
           }
   }
   if (flag)
   {
       addPairBytes(0, noteReceivedInNF);
   }
}
```

```
for (int j = 0; j < 8; j^{++})
{
   noteReceivedInNF.Add(0x00);
}
```
Si nota subito l'utilizzo di una lista per generare il Reserved; questa scelta è dovuta alla lunghezza variabile del messaggio causata della porzione Currency and amount of notes withdrawn, infatti in base a quali sono i tagli delle banconote che vengono erogate si avrà un numero di byte diverso. Si può osservare, nella seconda linea di codice, l'inserimento all'interno della lista del numero totale di banconote che sono richieste dall'utente per l'operazione di dispensazione (addPairBytes è un metodo ausiliario che permette di inserire due byte alla volta). Si può notare il dizionario reservedDict che aiuterà a completare l'operazione, venendo subito assegnato attraverso il metodo numNotesDen dove il primo int indicherà quale taglio di banconota ci interessa mentre nel secondo il numero di banconote per quel taglio. Le informazioni relative a quante e quali sono le banconote d'interesse per completare l'operazione vengono direttamente acquisite dal messaggio che arriva dal Service Provider. Si ha poi un ciclo for che permette di completare il riempimento della porzione del messaggio Amount of notes received in NF; infatti nel momento in cui vengono soddisfatte le condizioni di categoria del cassetto (di ricircolo, RC) e di posizione (uguale all'indice del ciclo) verrà aggiunto alla lista il numero di banconote che dovranno essere erogate da quel cassetto; viceversa se il cassetto non esiste oppure non è coinvolto nell'operazione verranno inseriti due byte 0x00. Infine per completare l'operazione è necessario inserire 8 byte con valore 0x00.

<span id="page-41-0"></span>Segue poi nella composizione il codice [2.16.](#page-41-0)

Listing 2.16: Compenseted amount of notes rejected

```
//COMPENSED AMOUNT OF NOTE REJECTED BY THE CASSETTE 40 BYTES
for (int j = 0; j < 40; j++){
   noteReceivedInNF.Add(0x00);
```
}

Si è già visto nella tabella [2.6](#page-38-0) che questa porzione non viene utilizzata, quindi verrà "riempita" da 40 byte settati a 0x00.

<span id="page-42-0"></span>Seguendo l'ordine si ha poi Amount of notes rejected by the cassette, [2.17.](#page-42-0)

Listing 2.17: Amount of notes rejected by the cassette

```
//AMOUNT OF NOTE REJECTED IN THE CASSETTE
for (int j = 0; j < 40; j^{++})
{
   noteReceivedInNF.Add(0x00);
}
```
Qui viene indicato il numero di banconote per ogni cassetto che hanno subito l'operazione di reject, ovvero che sono state inviate nel cassetto con categoria AC\_Reject\_Withdrawal. In questo caso i byte sono tutti uguali a 0x00 poiché nel comportamento di default del device nessuna banconota uscente dai cassetti dovrebbe subire questa operazione. (Si vedrà poi che sarà possibile modificare questo comportamento grazie ad opportune regole che permetteranno la manipolazione del comportamento normale).

Successivamente si hanno i due byte per la sezione Amount of notes rejected received in NE, [2.18.](#page-42-1)

Listing 2.18: Amount of notes rejected received in NE

```
//AMOUNT OF NOTE RECEIVED IN NE
noteReceivedInNF.Add(0x00);
noteReceivedInNF.Add(0x00);
```
In un'operazione normale di dispensazione le banconote non dovrebbero arrivare all'interno del Note Escrow, per questo motivo ai byte del codice [2.18](#page-42-1) viene assegnato il valore 0x00.

<span id="page-42-2"></span>Di seguito si ha il codice per la porzione Amount of notes delivered from the cassette del messaggio di dispensazione, [2.19.](#page-42-2)

```
Listing 2.19: Amount of notes delivered from the cassette
//AMOUNT OF NOTE DELIVERED FROM THE CASSETTE (Update cassette
   status count)
for (int j = 1; j < 17; j^{++})
{
   bool flag = true;
   foreach (Cassette cassette in cloneStatus.CassetteList)
   {
        if ((reservedDict.ContainsKey(cassette.Denomination)) &&
           ((int) \text{cassette} \cdot \text{Position} == j)){
           flag = false;addPairBytes(reservedDict[cassette.Denomination],
               noteReceivedInNF);
           break;
       }
   }
   if (flag)
   {
        addPairBytes(0, noteReceivedInNF);
   }
}
for (int j = 0; j < 8; j^{++})
{
   noteReceivedInNF.Add(0x00);
}
```
In un normale funzionamento del device fisico le banconote totali che fuoriescono dal cassetto dovranno corrispondere a quelle che arrivano nel Note Feeder, qualora ci fossero banconote che hanno subito un'operazione di reject oppure si sono bloccate all'interno del device il numero indicato in questa porzione sarà maggiore rispetto a quello delle Currency and amount of notes withdrawn.

Di seguito si ha la parte variabile, ovvero quella in cui viene specificato di che tipo di banconota si tratta e di quale taglio, [2.20.](#page-44-0)

Listing 2.20: Currency and amount of notes withdrawn

```
//CURRENCY AND AMOUNT OF NOTE WITHDRAW
addPairBytes(reservedDict.Keys.Count, noteReceivedInNF);
foreach (KeyValuePair<int, int> notes in reservedDict)
{
   switch (notes.Key)
   {
       case 5:
       {
           addPairBytes((ushort)Denomination.EUR5TestType,
              noteReceivedInNF);
           addPairBytes(notes.Value, noteReceivedInNF);
           break;
       }
       case 10:
       {
           addPairBytes((ushort)Denomination.EUR10TestType,
              noteReceivedInNF);
           addPairBytes(notes.Value, noteReceivedInNF);
           break;
       }
       case 20:
       {
           addPairBytes((ushort)Denomination.EUR20TestType,
              noteReceivedInNF);
           addPairBytes(notes.Value, noteReceivedInNF);
           break;
```

```
}
   case 50:
   {
       addPairBytes((ushort)Denomination.EUR50TestType,
           noteReceivedInNF);
       addPairBytes(notes.Value, noteReceivedInNF);
       break;
   }
   case 100:
   {
       addPairBytes((ushort)Denomination.EUR100TestType,
           noteReceivedInNF);
       addPairBytes(notes.Value, noteReceivedInNF);
       break;
   }
   case 200:
   {
       addPairBytes((ushort)Denomination.EUR200TestType,
          noteReceivedInNF);
       addPairBytes(notes.Value, noteReceivedInNF);
       break;
   }
   case 500:
   {
       addPairBytes((ushort)Denomination.EUR500TestType,
          noteReceivedInNF);
       addPairBytes(notes.Value, noteReceivedInNF);
       break;
   }
}
```
}

Si può osservare che prima di tutto vengono aggiunti due byte per indicare qual è il numero totale di tagli di banconote coinvolti all'interno dell'operazione (riga 2), infatti si conteggiano il numero di chiavi presenti all'interno del dizionario reservedDict che venne istanziato precedentemente. Successivamente con un foreach si scorrono i tagli delle banconote contenuti all'interno del dizionario e con uno switch, per ogni chiave, verrà generata una coppia di byte indicando il taglio ed un altra coppia, invece, il numero di banconote coinvolte.

Per concludere nel codice [2.21](#page-46-0) vengono presentate le ultime porzioni del metodo che completano il messaggio Reserved.

### Listing 2.21: End of generateReserved

```
//Amount of unknow currency
addPairBytes(0, noteReceivedInNF);
//AC1
addPairBytes(0, noteReceivedInNF);
//AC2
addPairBytes(0, noteReceivedInNF);
//24 byte reserved
for (int j = 0; j < 24; j^{++})
{
   noteReceivedInNF.Add(0x00);
}
reserved = noteReceivedInNF.ToArray();
```
Qui si fa riferimento alle banconote non riconosciute come tali (es. pezzi di carta) per i primi due byte, a quelle dispensate nel cassetto AC1 e nel cassetto AC2 per le due successive coppie; queste tre sezioni avranno tutte valore pari a 0 poiché in un normale comportamento non dovrebbero essere coinvolte. Per concludere il protocollo prevede 24 byte con valore 0. Infine la lista viene trasformata in array che andrà poi ad essere assegnato alla variabile Reserved dello stato.

L'approccio utilizzato per questo esempio viene poi esteso anche alle altre

regole presenti nel simulatore, esse si occuperanno di andare a generare opportunamente l'array di byte rispettando il protocollo di comunicazione con il Service Provider.

## Esempio: Alterazione di una Regola

Nell'esempio della regola Withdrawal è stata vista la presenza del metodo Manip di cui ancora non si è parlato; il metodo permette la manipolazione del comportamento del device, cosicché si possano andare a simulare casi particolari.

Per andare a modificare il comportamento innanzitutto è stato deciso di creare una classe dove sono presenti due attributi che possono essere utilizzati da ogni richiesta di manipolazione; il codice di ritorno da restituire e il codice per le informazioni aggiuntive sull'errore o warning. Le regole destinate a modificare il comportamento del dispositivo devono ereditare questa classe poiché per tutte le manipolazioni deve esserci la possibilità di questo cambiamento; la classe in questione è RuleSettingDetails, riportata in [2.22.](#page-47-0)

#### Listing 2.22: RuleSettingDetails

```
public class RuleSettingDetails
{
   public GrgEndingReport? EndingReport { get; set; }
   public GrgReportInformation? ReportInformation { get; set; }
}
```
Gli attributi EndingReport e ReportInformation sono facoltativi, in un'operazione di manipolazione per un test non è detto che si voglia modificare codice di ritorno ed informazioni sul codice di ritorno, per questa ragione si è lasciata la possibilità di non dover specificare obbligatoriamente tali attributi.

La classe che si occuperà di contenere le informazioni utili per la manipolazione della regola di Withdrawal, ovvero RuleWithdawalSettingDetails, è presentata nel codice [2.23.](#page-47-1)

Listing 2.23: RuleWithdawalSettingDetails

<span id="page-47-1"></span>public class RuleWithdawalSettingDetails : RuleSettingDetails

```
{
   public List<CassetteInfo> CassetteInfos = new
       List<CassetteInfo>();
}
```
Si presenta con un solo attributo, CassetteInfos, ovvero una lista di oggetti CassetteInfo; questo perché in un'operazione come la dispensazione possiamo manipolare cassetto per cassetto le quantità che vengono erogate all'esterno, come per esempio il numero totale di banconote coinvolte oppure se qualcuna di esse ha subito l'operazione di reject. La struttura della classe CassetteInfo è mostrata in [2.24.](#page-48-0)

Listing 2.24: CassetteInfo class

```
public class CassetteInfo
{
   public PositionCassette Position { get; set; }
   public int? TotalDispensed { get; set; }
   public int? ToNoteFeeder { get; set; }
   public int? Rejected { get; set; }
   public int? ToAC { get; set; }
   public CassetteStatus? Status { get; set; }
}
```
La classe presenta una lista di attributi facoltativi, mentre uno solo è obbligatorio, ovvero Position, questo perché se si vuole modificare il comportamento di un singolo cassetto è necessario che venga specificata la posizione dove esso si trova. Per quanto riguarda invece gli altri attributi:

- TotalDispensed: totale delle banconote che sono fuoriuscite dal cassetto.
- ToNoteFeeder: banconote che hanno raggiunto effettivamente il Note Feeder.
- Rejected: numero di banconote che hanno subito l'operazione di reject.
- ToAC: banconote che dal cassetto sono fuoriuscite ed arrivate al cassetto AC.
- Status: indica eventuali cambiamenti per lo stato del cassetto, se si vuole, ad esempio, simulare che il cassetto sia vuoto dopo l'operazione di dispensazione.

Per ora sono state mostrate solamente le informazioni utili per modificare il comportamento della regola ma non come effettivamente avvenga; per fare ciò all'interno della classe RuleWithdrawal di cui abbiamo discusso prima viene utilizzato un attributo specifico, [2.25.](#page-49-0)

Listing 2.25: Attributo in RuleWithdrawal

```
public RuleWithdawalSettingDetails behavior = null;
```
L'attributo verrà assegnato dall'esterno grazie all'implementazione nella regola dell'interfaccia IChangeRuleBehavior, in particolare del metodo chiamato ChangeBehavior, [2.26.](#page-49-1)

Listing 2.26: Attributo in RuleWithdrawal

```
public void ChangeBehavior(RuleWithdawalSettingDetails behaviorVar)
{
   this.behavior = behaviorVar;
}
```
Quando il metodo viene eseguito la variabile behavior sarà la variabile che permetterà di modificare il comportamento del dispositivo, al suo interno saranno contenute le informazioni per manipolare il comportamento; il metodo che lo permetterà è il Manip. La struttura del metodo è mostrata in [2.27.](#page-49-2)

Listing 2.27: Metodo Manip

```
private void Manip(DeviceStatusModel status)
{
   try
   {
```

```
if (this.behavior != null)
   {
       if (this.behavior.EndingReport != null)
           status.EndingReport =
               (GrgEndingReport)this.behavior.EndingReport;
       if (this.behavior.ReportInformation != null)
           status.ReportInformation =
               (GrgReportInformation)this.behavior.ReportInformation;
       if (this.behavior.cassetteInfos != null)
       {
           ...
       }
   }
}
catch (Exception ex)
{
   this.log?.TraceException("RuleWithdrawal.Manip", ex);
}
```
Dalla struttura si può vedere la presenza del try-catch per la gestione delle eccezioni; successivamente viene fatto un check se l'attributo behavior è stato valorizzato in precedenza, se così non fosse allora non andrebbe a modificare il comportamento della regola. Una volta verificato se effettivamente l'attributo è stato valorizzato allora si hanno tre if che permettono di controllare se sono stati inizializzati gli attributi per la manipolazione:

}

- Nel primo if viene verificato che l'attributo EndingReport sia stato valorizzato, se così fosse allora si andrà a modificare l'attributo dello stato con il medesimo nome.
- Nel secondo if viene fatta la medesima cosa ma con un altro attributo ovvero ReportInformation.

• Nel terzo if viene verificata l'assegnazione di CassetteInfos, al suo interno si avranno le informazioni che permetteranno di modificare il comportamento della regola.

<span id="page-51-0"></span>Data la complessità della porzione di codice contenuta all'interno del terzo if verranno analizzati in frammenti il codice, partendo da [2.28.](#page-51-0)

```
Listing 2.28: Metodo Manip
```
foreach (CassetteInfo cassetteInfo in this.behavior.CassetteInfos) { foreach (Cassette cassette in status.CassetteList) { if (cassette.Position == cassetteInfo.Position) { ... } } }

Si itera all'interno della lista CassetteInfos dell'oggetto behavior, per poi iterare nuovamente al suo interno la lista dei cassetti presenti nel simulatore, quando verrà soddisfatta la condizione per cui la cassetta specificata nella manipolazione coincide con la cassetta all'interno dello stato del dispositivo allora verranno eseguite le operazioni.

Se la condizione if è stata soddisfatta si verificano una serie di ulteriori controlli if, i quali andranno a monitorare se il test prevede quella specifica manipolazione dell'attributo della regola. Iniziamo dal primo controllo mostrato in [2.29.](#page-51-1)

Listing 2.29: Metodo Manip

```
if (cassetteInfo.Status != null)
{
   cassette.CassetteStatus = (CassetteStatus)cassetteInfo.Status;
```
}

Per prima cosa viene verificato se la variabile Status è stata assegnata, se così allora verrà modificato direttamente lo stato del cassetto.

Successivamente, seguendo l'ordine con cui il protocollo struttura il Reserved, si ha la modifica delle banconote che effettivamente raggiungono il Note Feeder; ovvero come si comporta il metodo quando l'attributo ToNoteFeeder viene assegnato, [2.30.](#page-52-0)

Listing 2.30: Metodo Manip

```
if (cassetteInfo.ToNoteFeeder != null)
{
   int index = 2;
   for (int i = 1; i < 16; i++){
       if ((int)cassetteInfo.Position == i)
       {
           addChange(status,index, cassetteInfo.ToNoteFeeder);
       }
       else
       {
           index = index + 2;}
   }
}
```
L'idea principale è quella di accedere alla richiesta, già generata, del comportamento normale e modificare i byte che la compongono per simulare un comportamento diverso da quello di default. La prima cosa fatta è utilizzare una variabile chiamata index per accedere direttamente ai byte dentro l'array Reserved e modificarli; viene assegnato il valore 2 poiché nella struttura del protocollo coincide con la posizione della porzione Amount of notes received in NF, vista nel capitolo precedente. A questo punto nel momento in cui l'indice del ciclo coincide con la posizione del cassetto che vogliamo modificare si andrà ad utilizzare il metodo addChange per modificare il valore all'interno del Reserved delle banconote che sono giunte al NoteFeeder; se invece nella Position non è presente nessun cassetto allora non verrà modificato e il modulo si limiterà ad aggiornare l'index per la successiva iterazione. La variabile index viene aggiornata di due in due in quanto ogni cassetto occupa 2 byte nel protocollo di comunicazione, per questa ragione passando al check successivo bisognerà accedere al secondo byte dopo quello corrente.

Il successivo if sarà utilizzato per la manipolazione di eventuali banconote rigettate da parte di un cassetto, [2.31.](#page-53-0)

Listing 2.31: Metodo Manip

```
if (cassetteInfo.Rejected != null)
{
   int index = 82;
   for (int i = 1; i \le 16; i^{++})
   {
       if ((int)cassetteInfo.Position == i)
       {
           addChange(status, index, cassetteInfo.Rejected);
       }
       else
       {
           index = index + 2;}
   }
}
```
In questo caso la struttura è molto simile alla precedente, gli unici cambiamenti sono: index che viene valorizzato ad 82 ed il terzo argomento del modulo addChange dove si ha cassetteInfo.Rejected.

<span id="page-54-0"></span>Segue la modifica effettuata sulla sezione in cui vengono definite le banconote totali erogate dal cassetto, [2.32.](#page-54-0)

```
Listing 2.32: Metodo Manip
```

```
if (cassetteInfo.TotalDispensed != null)
{
   int index = 124;
   for (int i = 1; i \le 16; i++){
       if ((int)cassetteInfo.Position == i)
       {
           addChange(status, index, cassetteInfo.TotalDispensed);
       }
       else
       {
           index = index +2;}
   }
}
```
L'approccio è il medesimo dei due casi precedenti.

Di seguito si ha la modifica delle banconote che giungono nei cassetti AC, nella maggior parte dei casi in seguito ad una operazione di reject. Viene mostrato il codice per simulare tale operazione per il cassetto AC1, il medesimo procedimento viene poi replicato per il cassetto AC2, [2.33.](#page-54-1)

Listing 2.33: Metodo Manip

```
int numOfCurrency =
   Int16.Parse(status.Reserved[164].ToString("X2"));
int indexAC = 164 + (numOfCurrent) * 2 * 2) + 2 + 2;
Cassette cassetteAC1 = status.CassetteList.Find(x => x.Position ==
   PositionCassette.PositionAC1);
if (cassetteAC1.Category == CassetteCategory.AC_Reject_Withdrawal)
```

```
{
   if (cassetteInfo.ToAC != null && cassetteInfo.ToAC != 0)
   {
       cassetteAC1.CassetteStatus = CassetteStatus.CassettePresent;
       addChange(status, indexAC, cassetteInfo.ToAC);
   }
}
else
{
   indexAC = indexAC + 2;}
```
Si prende la variabile numOfCurrency in cui viene controllato all'interno del Reserved già generato quali sono i tagli di banconote coinvolti, successivamente si calcola la posizione da cui partire, questo perché la porzione Currency and amount of notes withdrawn è variabile; quindi viene calcolato l'indice e assegnato alla variabile indexAC. A questo punto si cerca all'interno della lista dei cassetti quello in posizione AC1 e lo si assegna alla variabile cassetteAC1. Seguendo il codice si controlla se, nello stato del dispositivo, il cassetto AC1 risulta essere quello di reject per l'operazione di dispensazione; se questo check viene supera-to si verifica che il ToAC sia stato assegnato<sup>[1](#page-55-0)</sup>, a questo punto viene mutato lo stato del cassetto, questo perché si passa dallo stato in cui il cassetto è vuoto allo stato in cui ci sono presenti delle banconote, ovvero CassettePresent. Infine, come nei passi precedenti, si utilizza il metodo addChange per modificare il comportamento. Lo stesso passo viene ripetuto poi per il cassetto AC2.

Dopo aver modificato i valori delle banconote che sono state dispensate, si ritorna ai primi byte i quali indicavano il numero totale di banconote che sono state dispensate, [2.34,](#page-56-0) questo perché avendo manipolato il numero delle banconote probabilmente ci sarà stato un cambiamento su quelle totali.

<span id="page-55-0"></span> ${}^{1}$ Se si vuole specificare che la banconota rigettata sia stata trasportata nel cassetto AC1 è necessario valorizzare sia reject che  $ToAC$ , in quanto se così non fosse si simulerebbe che una banconota si è inceppata all'interno del device durante il trasporto

Listing 2.34: Metodo Manip

```
int newTotalFeeder = 0;
for (int i = 2; i \le 33; i^{++})
{
   newTotalFeeder +=
       Int16.Parse(status.Reserved[i].ToString("X2"));
}
status.Reserved[0] = byte.Parse(newTotalFeeder.ToString(),
   System.Globalization.NumberStyles.HexNumber);
```
Viene istanziata la variabile newTotalFeeder, variabile per indicare il nuovo numero delle banconote che arrivano al Note Feeder dopo le operazioni di manipolazione. Si scorre all'interno del ciclo for i byte dell'attributo Reserved, modificato in precedenza dalle alterazioni, infine si calcola il numero totale delle banconote indicate nella sezione Amount of notes received in NF. Viene sovrascritto il nuovo numero delle banconote sul vecchio nella posizione con indice 0 dell'array Reserved.

Aldilà dell'esempio l'approccio utilizzato per la regola RuleWithdrawal è stato esteso a tutte le regole, in modo tale che si potessero personalizzare i comportamenti del device a proprio piacimento, generando qualsiasi possibile di comportamento da sottoporre al Service Provider.

## 2.3.3 Idle Rule

Un tipo di regola da tenere su cui soffermarsi però è la regola di Idle, questo tipo di regola è necessaria poiché è necessario simulare alcuni eventi che non dipendono direttamente dal device ma, invece, dipendono dall'utente che interagisce con esso; in particolar modo è necessario simulare l'evento di inserimento delle banconote all'interno della bocchetta apposita e l'evento opposto, ovvero il prelievo delle stesse una volta che vengono erogate.

Per fare ciò, quindi, è stato deciso di creare una regola apposita che si attiva nel momento in cui il device è in stato di attesa. Come per le altre regole ha il metodo Execute con il quale viene eseguita la regola, ma in questo caso l'unica cosa che deve essere eseguita è un cambiamento di stato, in modo tale si verifichi la condizione di banconote estratte o, viceversa, inserite, come mostrato nel codice [2.35.](#page-57-0)

```
Listing 2.35: Regola di Idle
```

```
public DeviceStatusModel Execute(FwRequest request,
   DeviceStatusModel cloneStatus)
{
   try
   {
       DeviceStatusModel initialStatus =
           (DeviceStatusModel)cloneStatus.Clone();
       if(cloneStatus.FlagIdle)
           cloneStatus = CheckItemInsert(cloneStatus);
       if (!cloneStatus.Equals(initialStatus))
           this.log?.TraceDbgFormat("RuleIdle.Execute", $"new
              status device = {cloneStatus.ToString()}");
   }
   catch (Exception ex)
   {
       this.log?.TraceException("RuleIdle.Execute", ex);
   }
   return cloneStatus;
```
La struttura del metodo presenta un try-catch; al suo interno, seguendo il codice, si ha una variabile initialState dove viene clonato lo stato attuale del device, successivamente con una variabile di flag [2](#page-57-1) viene verificata la necessità di porre il device in attesa dell'evento. Qualora il dispositivo risul-

}

<span id="page-57-1"></span><sup>2</sup>presente all'interno dello stato del dispositivo, viene resa true una volta che viene aperto lo shutter, ovvero quando ci aspettiamo che avvenga o l'inserimento delle banconote o la presa.

tasse in attesa si entra nell'if e viene modificato il cloneStatus; utilizzando il metodo CheckItemInserted avverrà la modifica dell'attributo della classe DeviceStatusModel che modella il Note Feeder. Successivamente, nel secondo if, si verifica se lo stato ha subito un cambiamento, qualora fosse vero allora lo si trascrive sul file di log.

<span id="page-58-0"></span>Nel codice [2.36](#page-58-0) è mostrata l'implementazione del metodo CheckItemInsert.

```
Listing 2.36: CheckItemInsert
```

```
private DeviceStatusModel CheckItemInsert(DeviceStatusModel status)
{
   if (this.behavior != null)
   {
       switch (this.behavior.Action)
       {
           case ActionIdleType.Nothing:
           {
              status.FlagIdle = false;
              break;
          }
           case ActionIdleType.BanknoteInserted:
           {
              if (status.NoteFeeder.ShutterClosed == false &&
                  status.NoteFeeder.BanknotesPresentAtTheSlot ==
                  false)
                  {
                      status.NoteFeeder.BanknotesPresentInShutterZone
                          = false;
                      status.NoteFeeder.BanknotesPresentAtTheSlot
                         = true;
                      status.FlagIdle = false;
                  }
```

```
break;
           }
           case ActionIdleType.BanknoteTaken:
           {
              if(status.NoteFeeder.ShutterClosed == false &&
                  status.NoteFeeder.BanknotesPresentAtTheSlot ==
                  true)
              {
                  status.NoteFeeder.BanknotesPresentInShutterZone
                      = false;
                  status.NoteFeeder.BanknotesPresentAtTheSlot =
                      false;
                  status.NoteFeeder.countInfoDeposit.Clear();
                  status.FlagIdle = false;
              }
              break;
           }
           default:
              break;
       }
   }
   return status;
}
```
Si nota un controllo if sulla variabile behavior, questo perché gli eventi che gestiamo con questa regola devono essere iniettati dall'esterno e bisogna verificare se effettivamente è stato assegnato un comportamento su tale variabile. Quindi nel file di test è necessario inserire un evento in modo tale che il metodo funzioni correttamente. Gli eventi che possono essere simulati sono 3, come si può notare dallo switch:

• Nothing: simula che l'utente non compie un'azione, ovvero non interagisce

con il device, nonostante esso si aspetti il contrario.

- BanknoteInserted: viene simulato l'inserimento di banconote all'interno dello shutter.
- BanknoteTaken: simulazione dell'evento di estrazione delle banconote dallo shutter da parte dell'utente.

Ora si considerano i casi all'interno dello switch, nel primo, ovvero Nothing, non vengono eseguite operazioni, ovvero viene lasciato il device nello stato corrente; solitamente questo accade quando l'utente si allontana dal dispositivo nonostante quest'ultimo abbia riportato nello shutter o delle banconote non riconosciute, come dei fogli di carta, oppure non sia stata completata l'operazione di deposito. Il caso successivo è l'inserimento delle banconote, BanknoteInserted; vengono modificati gli attributi BanknotesPresentAtTheSlot, assegnandogli il valore true, e BanknotesPresentInShutterZone, assegnandogli il valore false, entrambi appartenenti dell'oggetto Note Feeder dello stato. L'ultimo evento è la simulazione del ritiro delle banconote, BanknoteTaken, da parte dell'utente; anche qui si modifica lo stato del Note Feeder andando prima a modificare gli attributi BanknotesPresentInShutterZone e BanknotesPresentAtTheSlot entrambi a false, poi viene "ripulita" la variabile countInfoDeposit, ovvero la variabile dove si andavano ad inserire le banconote presenti nella zona di erogazione.

## 2.4 Il Rules Engine

Il cuore del simulatore è il Rules Engine, ovvero il sistema che permette l'esecuzione vera e propria delle regole. Il suo obiettivo è quello di scegliere opportunamente la regola che costruirà il messaggio da inviare al Service Provider.

Nel Rules Engine ci sarà un contenitore di regole, chiamato RuleContainer, ovvero un oggetto al cui interno verranno inserite le regole che il simulatore eseguirà. Le regole possono avere tre livelli di priorità che decreteranno quali di queste verrà eseguita per prima; ad esempio se si hanno due regole di dispensazione ma una di queste ha priorità più alta allora quest'ultima verrà presa in considerazione prima per l'esecuzione. I tre livelli sono:

- Core: sono le regole di default dell'engine, ovvero quelle regole che svolgono il proprio compito nel momento in cui il device fisico si comporta come da default, senza manipolazioni o comportamenti singolari.
- Priority: sono le regole invece che vengono inserite all'interno dell'engine dall'esterno per permettere un comportamento diverso a quello di default del device. Nel capitolo precedente si è visto il metodo Manip che permette l'eventuale modifica delle regole.
- Unknown: sono le regole la cui priorità non è definita e di conseguenza non sarà possibile una loro esecuzione.

<span id="page-61-0"></span>Per implementare questi livelli di priorità è stato creato un enum apposito denominato RuleLevel, [2.37.](#page-61-0)

### Listing 2.37: RuleLevel Enum

```
public enum RuleLevel
{
   Unknown = -1,
   Core = 0,
   Priority = 1,
}
```
Di seguito viene mostrata la classe RuleContainer che avrà l'obiettivo di fornire un contenitore di regole per la loro esecuzione, [2.38.](#page-62-0)

```
Listing 2.38: RuleContainer class
```

```
class RuleContainer<TRequest, TDevStatus> where TDevStatus :
   ICloneable
{
   public RuleLevel Level;
   public int Delay { get; set; } = 0;
   public int NumberOfRepetitions { get; set; } = -1;
   public IRule<TRequest, TDevStatus> Rule { get; set; }
   public RuleContainer(IRule<TRequest, TDevStatus> Rule, int
       Delay, int NumberOfRepetitions, RuleLevel level)
   {
       this.Level = level;
       this.Rule = Rule;
       this.Delay = Delay;
       this.NumberOfRepetitions = NumberOfRepetitions;
   }
   public IRule<TRequest, TDevStatus> returnRule()
   {
       return this.Rule;
   }
}
```
Si ha una classe generica, al suo interno può essere specificato il livello della regola con l'attributo Level, questo attributo permetterà di scegliere il livello, ovvero se la regola sarà Priority, Core o Unknwon. L'attributo successivo è Delay che indica il ritardo in millisecondi con cui la regola verrà eseguita. Suc-

## CAPITOLO 2. DESIGN E SVILUPPO DEL SIMULATORE

cessivamente si ha l'attributo NumberOfRepetitions che indicherà il numero di ripetizioni, ovvero quante volte la regola dovrà essere eseguita; ad esempio se assume valore 1 la regola verrà eseguita una sola volta, mentre se avrà valore pari a 2 due volte e così via. Se uno volesse eseguire la regola infinite volte dovrà assegnare a NumberOfRepetitions il valore 0, mentre se invece da un valore superiore si arriva allo zero, come ad esempio da 1 si passa a 0, la regola verrà scartata dall'engine. L'ultimo attributo è la Rule, di cui è stato mostrato un esempio nel capitolo precedente con la RuleWithdrawal.

Ora verrà analizzato qual è il vero compito del Rules Engine attraverso una classe omonima RulesEngine, [2.39.](#page-63-0)

Listing 2.39: Rules Engine

```
class RulesEngine<TRequest, TDevStatus> where TDevStatus :
   ICloneable
{
   public List<RuleContainer<TRequest, TDevStatus>> RuleList =
       null;
   private TDevStatus deviceStatus;
   private Logger log = null;
   public RulesEngine(TDevStatus deviceStatus, Logger logVar)
   {
       initialize(deviceStatus, new List<RuleContainer<TRequest,
           TDevStatus>>(), logVar);
   }
   public RulesEngine(TDevStatus deviceStatus,
       List<RuleContainer<TRequest, TDevStatus>> ruleList, Logger
       logVar)
   {
       initialize(deviceStatus, ruleList, logVar);
   }
   private void initialize(TDevStatus deviceStatus,
```

```
List<RuleContainer<TRequest, TDevStatus>> ruleList, Logger
   logVar)
{
   this.deviceStatus = deviceStatus;
   this.ruleList = ruleList;
   this.log = logVar;
}
public TDevStatus DeviceStatus
{
   get
   {
       TDevStatus status;
       lock (this)
       {
           status = (TDevStatus)deviceStatus.Clone();
       }
       return status;
   }
}
public void AddRule(IRule<TRequest, TDevStatus> rule, int
   delay, int numberOfRepetions,
   RuleContainer<TRequest,TDevStatus>.RuleLevel level)
{
...
}
public TDevStatus Evaluate(TRequest request)
{
...
```

```
}
}
```
}

La lista di attributi della classe:

- RuleList: è la lista contenente le regole, al suo interno si hanno sia regole Core che regole Priority. La visibilità è pubblica in quanto sarà possibile dall'esterno aggiungere regole e andare a modificare la lista che le contiene.
- deviceStatus: è lo stato del dispositivo, visibilità privata poiché lo stato potrà solamente essere modificato attraverso le regole (le variabili private vengono contrassegnate dalla lettera minuscola iniziale).
- log: il logger sviluppato dall'azienda per tracciare eventuali errori o eccezioni all'interno di opportuni file.

Successivamente si hanno due costruttori i quali richiamano il metodo privato initialize della classe e hanno il compito di inizializzare i tre attributi sopra citati. Un altro attributo presente è il DeviceStatusModel, accessibile solamente in lettura con il metodo get, il cui compito sarà quello di restituire lo stato del dispositivo, clonato; l'accesso a tale risorsa sarà esclusivo in quanto l'esecuzione del metodo è gestito dall'istruzione lock.

Per completare la descrizione del Rules Engine bisogna analizzare altri due metodi, ovvero:

- AddRule: il metodo adibito all'aggiunta delle regole nella RuleList.
- Evaluate: il metodo per l'esecuzione effettiva delle regole.

Il primo metodo AddRule, [2.40,](#page-66-0) permette l'aggiunta delle regole nella lista RuleList, dà la possibilità di aggiungere quelle componenti che consentono di costruire una risposta adeguata che deve poi essere inviata direttamente al Service Provider, in modo tale ci sia uno scambio di messaggi coerente con quello che è il protocollo di comunicazione.

Listing 2.40: Metodo AddRule

```
public void AddRule(IRule<TRequest, TDevStatus> rule, int delay,
   int numberOfRepetions,
   RuleContainer<TRequest,TDevStatus>.RuleLevel level)
{
  lock(this)
  {
       RuleContainer<TRequest, TDevStatus> newRule = new
          RuleContainer<TRequest, TDevStatus>(rule, delay,
          numberOfRepetions, level);
       this.RuleList.Add(newRule);
   }
}
```
Il metodo in questione si occupa di aggiungere all'interno della RuleList la regola; come parametri è possibile specificare il delay, level, numberOfRepetitions. L'aggiunta della regola può essere fatta solamente bloccando la risorsa con una lock, l'ultima istruzione del metodo è la Add per l'aggiunta effettiva nella RuleList.

<span id="page-66-1"></span>L'altro metodo da andare ad analizzare è il Evaluate, [2.41.](#page-66-1)

Listing 2.41: Metodo Evaluate

```
public TDevStatus Evaluate(TRequest request)
{
   lock(this)
   {
       try
       {
           RuleContainer<TRequest, TDevStatus> ruleProcessed =
              null;
           foreach (RuleContainer<TRequest, TDevStatus>
              ruleElement in this.ruleList)
           {
```

```
if (ruleElement.Rule.Match(request,
           this.deviceStatus))
       {
           TDevStatus newDeviceStatus =
              ruleElement.returnRule().Execute(request,
               (TDevStatus)this.deviceStatus.Clone());
           if (newDeviceStatus != null)
              this.deviceStatus = newDeviceStatus;
           else
              this.log?.TraceErrFormat("RulesEngine.Evaluate",
                  "Error. Rule has given back a null status
                  !!!!!!!!");
           ruleProcessed = ruleElement;
           break;
       }
   }
   if (ruleProcessed != null)
   {
       if (ruleProcessed.NumberOfRepetitions > 0)
       {
           ruleProcessed.NumberOfRepetitions--;
           if(ruleProcessed.NumberOfRepetitions == 0)
              this.ruleList.Remove(ruleProcessed);
       }
   }
}
catch(Exception ex)
{
   this.log?.TraceException("RulesEngine.Evaluate", ex);
}
```
} return (TDevStatus) this.DeviceStatus.Clone();

}

Anche per questo metodo viene effettuata l'operazione di lock, al suo interno si ha un try-catch per gestire eventuali errori o eccezioni che possono verificarsi nel codice sottostante. A questo punto viene istanziata una variabile nominata ruleProcessed in cui poi verrà salvata la regola eseguita dall'engine. Successivamente è presente un foreach che scorrerà gli elementi all'interno della RuleList; una volta che viene effettuato correttamente il Match della regola, ovvero l'engine ha trovato una regola corrispondente alla richiesta proveniente dal Service Provider allora si entrerà nell'if. In [2.42](#page-68-0) viene mostrato il metodo Match, ovvero il metodo all'interno della regola che permette al simulatore di scegliere correttamente quella da eseguire.

### Listing 2.42: Esempio metodo Match

```
public bool Match(FwRequest request, DeviceStatusModel status)
{
   bool bMatch = false;
   if (request.Command == FwRequest.RequestType.Withdrawal)
   {
       bMatch = true;}
   return bMatch;
}
```
Il metodo utilizza una variabile booleana bMatch per verificare che il match sia avvenuto, successivamente si ha un confronto tra il codice della richiesta, request.Command e il codice della regola, FwRequest.RequestType.Withdrawal (in questo caso); se il match va a buon fine viene restituito complessivamente il valore true, che permetterà l'entrata nell'if nel metodo precedente. I vari codici delle regole sono stati inseriti all'interno di un enum per facilitare la scrittura dei metodi di match, [2.43.](#page-69-0)

## Listing 2.43: Enum Request

```
public enum RequestType
{
   Idle = 0,
   PrepareForWithDrawal = 1,
   Withdrawal = 2,
   DeliverNote = 3,
   MoveShutter = 4,
   AcquireCRMStatus = 5,
   Count = 6,
   AcquireNoteValidatorInformation = 7,
   Deposit = 8,
   CancelDeposit = 9,
   RuleRecoverNF = 10,
   RuleRecoverNE = 11,
   Initialization = 12,
   AcquireVersionNumber = 13
}
```
Proseguendo nel codice [2.41](#page-66-1) con il metodo Evaluate, [2.41,](#page-66-1) si l'entrata nell'if dove all'interno della variabile newDeviceStatus viene salvato il nuovo stato del dispositivo dopo l'esecuzione del metodo Execute. Qualora questo metodo non restituisse nulla si andrà a scrivere nel file di log l'errore, mentre se invece la regola viene eseguita correttamente si andrà a valorizzare lo stato del dispositivo con il nuovo stato. Come ultima istruzione si valorizza la variabile ruleProcessed con la ruleElement.

L'ultima parte del metodo viene utilizzata per aggiornare il numero di ripetizioni una volta che la regola è stata eseguita, infatti qualora il numero di ripetizioni fosse maggiore di 0 allora si andrà a decrementare il valore della variabile numberOfRepetitions, quando assume valore pari a 0 la regola verrà eliminata dalla RuleList. Alla fine viene restituito lo stato del dispositivo clonato.

# CAPITOLO 2. DESIGN E SVILUPPO DEL SIMULATORE

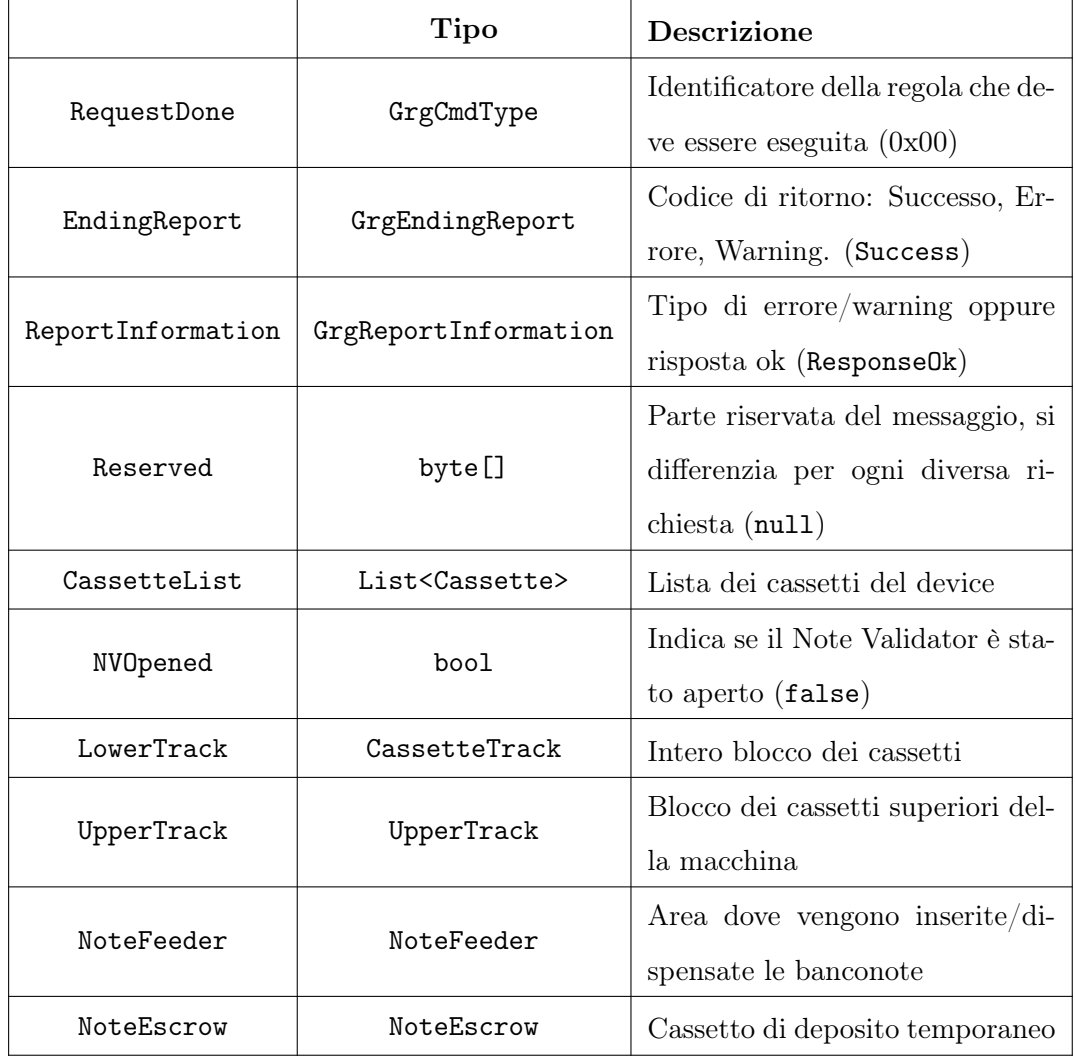

Tabella 2.1: Tabella che elenca tutti gli attributi della classe che modellano lo stato del device

# CAPITOLO 2. DESIGN E SVILUPPO DEL SIMULATORE

|                 | <b>Tipo</b>                                       | <b>Descrizione</b>                     |
|-----------------|---------------------------------------------------|----------------------------------------|
| CountryCode     | byte                                              | Identificatore del <i>country code</i> |
|                 |                                                   | del cassetto                           |
| Position        | PositionCassette                                  | Posizione del cassetto nel de-         |
|                 |                                                   | vice                                   |
| Denomination    | int                                               | Il taglio di banconote che il          |
|                 |                                                   | cassetto accetta                       |
| CassetteStatus  | CassetteStatus                                    | Stato del cassetto (Ok, Errore,        |
|                 |                                                   | Vuoto, Pieno $\ldots$ )                |
| CassetteCategoy | CassetteCategory                                  | Categoria del cassetto                 |
| BanknoteLevel   | BanknoteCategroyLevel                             | Tipo di banconote accettate            |
|                 |                                                   | dal cassetto (vere, false, so-         |
|                 |                                                   | spette di falsità)                     |
| FirmwareVersion | string                                            | Versione firmware del cassetto         |
| NotesInfo       | Dictionary <denomination, int=""></denomination,> | Dizionario per la singola tran-        |
|                 |                                                   | sazione, indica le banconote e         |
|                 |                                                   | il numero di banconote coin-           |
|                 |                                                   | volte                                  |

Tabella 2.2: Tabella degli attributi per modellare lo stato di un singolo cassetto
#### CAPITOLO 2. DESIGN E SVILUPPO DEL SIMULATORE

|                                 | <b>Tipo</b>                  | Descrizione                  |
|---------------------------------|------------------------------|------------------------------|
| BanknotePresentInShutterZone    | boo1                         | Sensore che indica la pre-   |
|                                 |                              | senza di banconote nella     |
|                                 |                              | <b>Shutter</b> Zone          |
| BanknotePresentAtSlot           | boo1                         | Sensore che indica la pre-   |
|                                 |                              | senza di banconote nella     |
|                                 |                              | Slot Area                    |
| BanknotesWrongPositionIntheSlot | boo1                         | Sensore che indica un po-    |
|                                 |                              | sizionamento errato delle    |
|                                 |                              | banconote                    |
| ShutterClosed                   | boo1                         | Indica se lo shutter è chiu- |
|                                 |                              | so (true) o meno (false)     |
| CountInfoDeposit                | List <countinfo></countinfo> | Banconote che si trovano     |
|                                 |                              | nel Note Feeder              |

<span id="page-72-0"></span>Tabella 2.3: Tabella degli attributi per modellare il Note Feeder

| Tipo                  |                                                   | Descrizione                                                                                                    |
|-----------------------|---------------------------------------------------|----------------------------------------------------------------------------------------------------|
| NoteInfos             | Dictionary <denomination, int=""></denomination,> | Dizionario in cui<br>utilizzata<br>viene<br>chiave<br>la<br>come<br>Denomination<br>della<br>banconota,<br>valore<br>il<br>come<br>numero di banco- |
| BanknoteCategoryLevel | BanknoteCategoryLevel                             | note di quel taglio<br>Categoria<br>della<br>banconota, L <sub>4</sub> A,<br>L4B, L2, L3                                                            |
| Direction             | NoteDirection                                     | Indica la direzione<br>dove la banconota<br>finirà                                                                                                  |

<span id="page-73-0"></span>Tabella 2.4: Tabella degli attributi di CountInfo

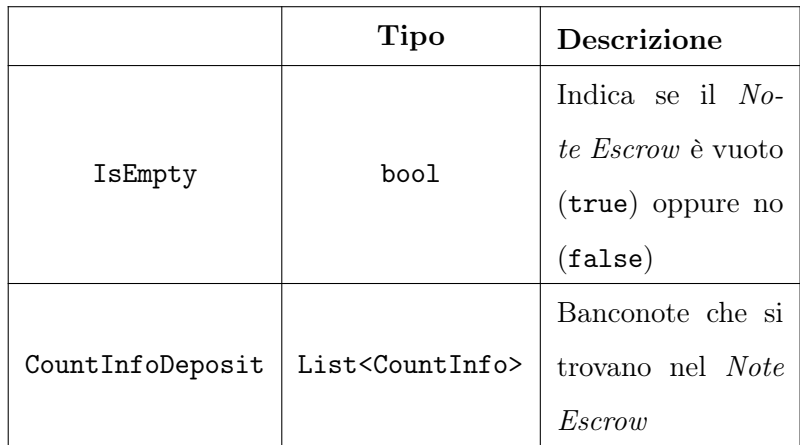

<span id="page-73-1"></span>Tabella 2.5: Tabella degli attributi del Note Escrow

### Capitolo 3

### Risultati: esecuzione dei test

Fino ad ora è stato presentato tutto ciò che riguarda il simulatore, ovvero le procedure e le soluzioni che sono stato implementate per imitare il comportamento del device. Nel presente capitolo verrà mostrata, invece, la gestione della scrittura dei test, approfondendo l'utilizzo di Robot Framework, del perché è stato scelto ed anche un esempio di test completo; quest'ultimo sarà composto sia dalle casistiche più comuni sia da alcuni comportamenti particolari che il device può assumere. Verrà mostrato, anche, come avviene l'inserimento delle regole, lato Python, nel simulatore. La scrittura delle regole per le manipolazioni, inoltre, ha previsto l'utilizzo del Design Pattern Builder, questa scelta verrà motivata successivamente.

#### <span id="page-74-0"></span>3.1 Test con Robot Framework

Robot Framework, [3.1,](#page-75-0) è uno strumento che permette l'automatizzazione dei test, facilitarne la scrittura grazie alla presenza di parole chiave, permettendo di riassumere grandi porzioni di codice che andrebbero poi ad appesantire tutto il processo.

Oltre a questo, Robot Framework può essere integrato con librerie esterne, quindi non risulta essere un ambiente chiuso. Nel caso presentato l'azienda Sigma S.p.A. ha già modellato le operazioni del modulo software XFS (Service Provider)

<span id="page-75-0"></span>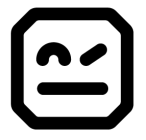

Figura 3.1: Logo Robot Framework

in un'apposita libreria, ovvero le azioni, che tramite il test, il simulatore dovrà eseguire sono già riassunte in apposite parole chiave.

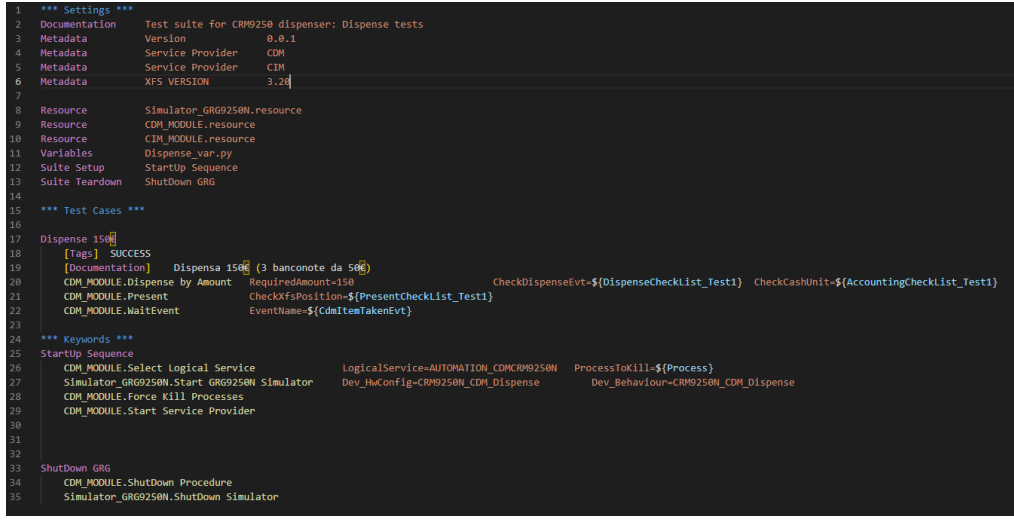

<span id="page-75-1"></span>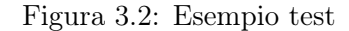

In figura [3.2](#page-75-1) possiamo notare la struttura di un test utilizzando Robot Framework, evidenziate in azzurro le tre zone principali in cui si divide il test:

• Settings: è la porzione in cui vengono settate le dipendenze del test, cosa deve essere importato, le versioni delle varie componenti. Si può notare la voce Documentation che indica il nome del test nella documentazione, di seguito sono presenti i Metadata, come la versione del simulatore 0.0.1, la versione del Service Provider da integrare, in questo caso abbiamo sia CDM sia CIM, rispettivamente il primo inerente alle operazioni di dispensazione mentre il secondo per le operazioni di deposito, per ultimo la versione del modulo XFS, in questo caso 3.20. Proseguendo in questa sezione si hanno le Resource, ovvero le risorse da caricare affinché il test funzioni correttamente, in questo caso il simulatore, i moduli CIM e CDM. Di seguito ci sarà il file delle variabili definito nella voce Variables, in cui saranno contenute le variabili che verranno utilizzate all'interno del test. Infine come ultime due voci abbiamo Suite Setup, ovvero per specificare il setup da utilizzare, in questo caso verrà utilizzata una parola chiave appropriata, ed infine Suite Teardown ovvero cosa dovrà accadere una volta concluso il test, anche qui una parola chiave.

- Test Cases: sono i casi di test, all'interno di questa sezione verranno inseriti tutti i test che il simulatore dovrà affrontare durante la sessione. In viola si ha il nome del test; di seguito l'etichetta Tags viene utilizzata per assegnare un tag al test; con Documentation viene assegnata una documentazione. In seguito, in giallo, sono presenti le operazioni vere e proprie che verranno richieste al simulatore, ognuna delle quali potrà avere delle variabili di colore arancione, ovvero delle informazioni aggiuntive all'operazione oppure dei check che vengono eseguiti; questo per verificare lo stato del dispositivo o la corretta esecuzione del comando. Si può notare che le variabili hanno il simbolo \$ seguito dalle parentesi graffe dove all'interno sarà presente un nome di variabile, il suo valore verrà estratto dal file specificato nella sezione precedente alla voce Variables.
- Keywords: sono le parole chiave che verranno utilizzate all'interno del test; come si può osservare sono le stesse utilizzate nel Suite Setup e Suite Teardown. Per quanto riguarda la keyword StartUP Sequence al suo interno vengono definite le operazioni per definire il setup del simulatore, ad esempio la configurazione hardware, mentre in ShutDown GRG si hanno le operazioni che permettono di chiudere il processo in cui il simulatore viene eseguito e liberare la memoria.

Quella che è stata rappresentata è la struttura generale di un test, la quale ovviamente può essere arricchita aggiungendo a proprio piacimento un numero

#### CAPITOLO 3. RISULTATI: ESECUZIONE DEI TEST

variabile di Test Cases. Ciò che però ancora non è stato visto è come viene costruito un file delle variabili, ovvero il file che permette di effettuare eventuali controlli per verificare che le operazioni si sono concluse correttamente.

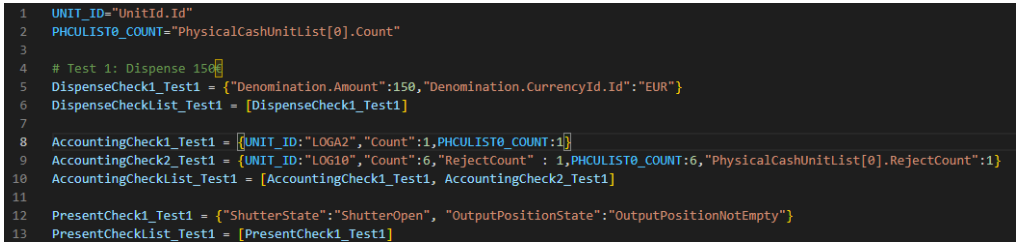

<span id="page-77-0"></span>Figura 3.3: Variabili di un test

In figura [3.3](#page-77-0) è presente un esempio di come potrebbe essere strutturato un file che contiene le variabili. Nel file si può osservare la presenza, nelle righe 1,2, di due variabili UNIT\_ID e PHCULIST0\_COUNT che sono un'abbreviazione di ciò che è scritto di seguito tra virgolette. Successivamente si hanno degli esempi che mostrano come sono costruite le variabili:

- DispenseCheck1\_Test1: è un controllo che viene effettuato durante l'operazione di dispensazione, ovvero viene monitorato l'effettiva erogazione di 150€ ed anche se la valuta delle banconote è l'euro. La variabile poi viene inserita in una lista DispenseCheckList\_Test1, la quale permetterà l'aggiunta di ulteriori controlli, se fossero necessari.
- AccountingCheck1\_Test1 e AccountingCheck2\_Test1: controlli effettuati in seguito all'operazione di dispensazione. In questo caso si può notare, come nel primo caso, l'esecuzione un check sulla cash unit (cassetto) denominata LOGA2 controllando al suo interno la presenza di una singola banconota, mentre nel secondo caso viene verificato se nel cassetto LOG10, posizione 10, le banconote rimaste sono 6 e se effettivamente è avvenuto il reject per una singola banconota. I due elementi vengono inseriti all'interno di una lista AccountingCheckList\_Test1 in cui possiamo inserire un

numero illimitato di controlli, restituiranno successo solamente se tutti i check all'interno della lista andranno a buon fine.

• PresentCheck1\_Test1: risulta essere un ulteriore tipo di controllo, in questo caso si verifica che lo shutter sia effettivamente aperto con ShutterState e che allo stesso tempo sia vuoto con OutputPositionState, ovvero che non ci siano banconote al suo interno. Anche qui vale il discorso della lista come nei casi precedenti.

#### <span id="page-78-1"></span>3.1.1 Esempio Test Completo

Nel capitolo [3.1](#page-74-0) è stata presentata la struttura di un test; ora verrà mostrato invece come viene effettuato un test completo, ovvero un numero elevato di test che permettano di monitorare se molte delle casistiche possibili siano effettivamente gestite dal modulo XFS. Le casistiche del test sono state accordate con gli ingegneri dell'azienda in modo tale che si potessero considerare un numero elevato di situazioni possibili.

Verranno analizzate di volta in volta, test per test, le operazioni del file per comprendere meglio quali sono i casi a cui il simulatore è stato sottoposto e al tempo stesso per verificare che il modulo XFS si sia comportato correttamente. Il primo test case è una normale operazione di deposito, in cui però vengono inserite diverse tipologie di banconote, come mostrato in figura [3.4.](#page-78-0)

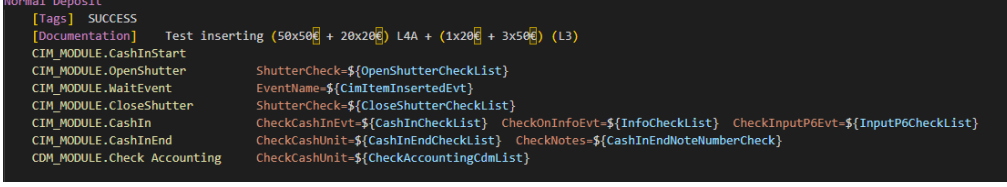

#### <span id="page-78-0"></span>Figura 3.4: Normale deposito

In questo caso si può notare dalla Documentation quali sono le banconote coinvolte nell'operazione, come scritto si hanno 50 banconote da 50€ e 20 banconote da 20€ di tipologia L4A, ovvero quelle valide e riciclabili, e l'inserimento

#### CAPITOLO 3. RISULTATI: ESECUZIONE DEI TEST

di 1 banconota da 20€ e 3 da 50€ di tipo L3, ovvero quelle false. Si osserva che la prima operazione è la CashInStart, ovvero l'operazione che permette di iniziare il deposito, successivamente viene invocata la OpenShutter la quale permetterà l'apertura dello shutter. Di seguito la WaitEvent, in questo caso il device si aspetta che l'utente inserisca le banconote da depositare (quelle indicate nella Documentation), quindi sarà necessario lato simulatore modificare il valore del sensore dello shutter all'interno del messaggio con l'uso delle regole di Idle che sono state presentate nel capitolo [2.3.3.](#page-56-0) Una volta che il simulatore si accerterà che le banconote sono state correttamente inserite verrà chiuso lo shutter con la CloseShutter; a questo punto verrà eseguita la CashIn che consiste nel conteggio e nella validazione delle banconote ed infine vengono inviate all'interno del Note Escrow, quelle valide, mentre quelle false vengono inviate nel cassetto LRB. Il deposito, infine, viene confermato grazie l'operazione CashInEnd in cui le banconote presenti all'interno del NoteEscrow verranno inviate negli appositi cassetti destinati ad accumulare le banconote di diversi tagli. Infine in questo caso, non è necessaria per completare un deposito, viene eseguito l'operazione di CheckAccounting in cui verranno effettuati i controlli sulle quantità di banconote presenti nei diversi cassetti del device.

Il test successivo è un'operazione di dispensazione semplice in cui non vengono effettuate manipolazioni o alterazioni, figura [3.5.](#page-79-0)

<span id="page-79-0"></span>Figura 3.5: Dispensazione normale

La dispensazione è di 150€, in particolare erogati con 3 banconote da 50€. In questo caso la prima operazione è la Dispense by Amount per indicare che l'operazione appunto è una dispensazione, inoltre alla variabile RequiredAmount è stato assegnato il valore 150 per indicare l'importo richiesto dall'utente. Successivamente si ha la Present quindi la presentazione delle banconote all'utente; operazione al cui interno sarà compresa l'apertura dello shutter. Infine questo test si conclude con la WaitEvent, ovvero il simulatore si aspetta che l'utente prenda le banconote appena erogate.

Seguendo l'ordine ora si ha un'altra operazione di dispensazione, [3.6,](#page-80-0) in questo caso di 70€ dove, a differenza della precedente, in due cassetti avverrà la reject.

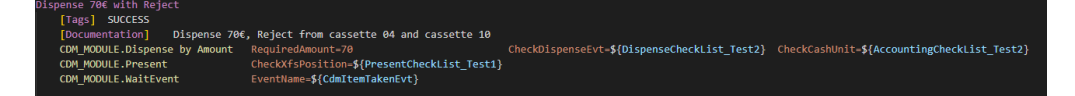

<span id="page-80-0"></span>Figura 3.6: Dispensazione con reject

Come descritto dalla Documentation nei cassetti in posizione 04 e 10 vengono rigettate alcune banconote, per il resto le operazioni che vengono imposte dal test sono le stesse rispetto ad una normale dispensazione; ciò che sarà diverso saranno i controlli che verranno effettuati, infatti nel check delle banconote rigettate si avrà un numero diverso da 0.

Il test successivo, anche qui, verifica l'eventuale reject in una deposito, [3.7](#page-80-1) .

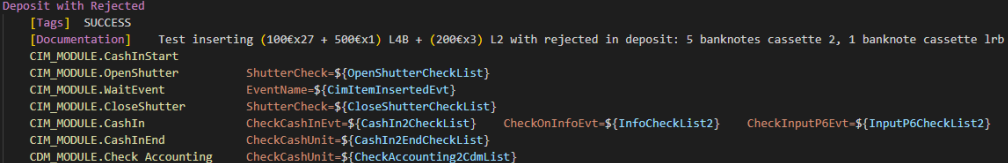

<span id="page-80-1"></span>Figura 3.7: Deposito con reject

In questo caso le operazioni sono le medesime rispetto ad una normale deposito, ciò che cambia sono le banconote coinvolte, in questo caso si hanno 27 banconote da 100€, 1 da 500€ di tipo L4B, ovvero valide ma che non possono circolare, 3 da 200€ di tipo L2, ovvero banconote sospette di falsità. Nella documentazione sono presenti anche informazioni riguardo quante banconote sono state rigettate, rispettivamente 5 nel cassetto in posizione 2 e 1 banconota nel cassetto LRB. Quello che avviene nel device fisico, simulato del software, è questo: le banconote valide vengono inviate nel Note Escrow mentre quelle sospette di falsità arriveranno direttamente al cassetto LRB. Quando viene confermata la deposito con la CashInEnd allora dal Note Escrow si sposteranno nei cassetti adibiti a contenere i diversi tagli.

Il test successivo affrontato dal simulatore è un test di deposito dove si vuole testare il comportamento del software quando il Note Escrow viene riempito, ad esempio in seguito a molteplici CashIn prima di confermare la deposizione del denaro, [3.8.](#page-81-0)

| Deposit with Escrow Full                                                                                                    |
|----------------------------------------------------------------------------------------------------|
| [Tags] SUCCESS                                                                                                    |
| Test inserting () and Escrow Full with Error, (200x50€ + 1 paper), (200x50€)<br>[Documentation]                                                       |
| CIM MODULE.CashInStart                                                                                                    |
| CIM MODULE.OpenShutter ShutterCheck=\${OpenShutterCheckList}                                                                                          |
| CIM MODULE.WaitEvent<br>EventName=\${CimItemInsertedEvt}                                                                                              |
| CIM MODULE.CloseShutter ShutterCheck=\${CloseShutterCheckList}                                                                                        |
| CIM MODULE.CashIn ItemRefused=True CheckCashInEvt=\${CashInCheckList 1} CheckOnInfoEvt=\${InfoCheckList 1}<br>CheckStatus=\${StatusCashInCheckList 1} |
| CIM MODULE.OpenShutter ShutterCheck=\${OpenShutterCheckList}                                                                                          |
| CIM MODULE.WaitEvent EventName=\${CimItemTakenEvt}                                                                                                    |
| CIM MODULE.CloseShutter ShutterCheck=\${CloseShutterCheckList}                                                                                        |
| CIM MODULE.OpenShutter ShutterCheck=\${OpenShutterCheckList}                                                                                          |
| CIM MODULE.WaitEvent<br>EventName=\${CimItemInsertedEvt}                                                                                              |
| CIM MODULE.CloseShutter ShutterCheck-\${CloseShutterCheckList}                                                                                        |
| CIM MODULE.CashIn retCode=ERRCIMTOOMANYITEMS ItemRefused=True CheckStatus=\${StatusCashInCheckList 2} CheckCashInEvt=\${CashInCheckList 2}            |
| CIM MODULE.OpenShutter ShutterCheck=\${OpenShutterCheckList}                                                                                          |
| EventName=\${CimItemTakenEvt} Timeout=10000 ExpectedRet=False<br>CIM MODULE.WaitEvent                                                                 |
| CIM MODULE.Retract CheckStatus=\${StatusRetractCheckList} CheckCashUnit=\${RetractCUCheckList}                                                        |
|                                                                                                    |

<span id="page-81-0"></span>Figura 3.8: Deposito con Note Escrow pieno

Per prima cosa nella Documentation si notano le banconote protagoniste dell'operazione: abbiamo una prima CashIn dove vengono inserite 200 banconote da 50€ ed un foglio di carta, ed una seconda CashIn dove vengono inserite 200 banconote da 50€. Il limite massimo di banconote che può contenere il Note Escrow del device fisico è di 300 banconote. Quello che accade è questo: nella prima CashIn tutte le banconote vengono conteggiate, validate ed inviate correttamente verso il Note Escrow che a questo punto ne conterrà un numero pari a 200, mentre il foglio di carta viene rispedito al Note Feeder. Successivamente con la seconda operazione di WaitEvent il device/simulatore si aspetterà che l'utente prelevi il foglio. Di seguito l'utente indicherà che vuole depositare altro denaro prima di completare il deposito, quindi verrà invocata una seconda CashIn, anche qui di 200 banconote da 50€; il simulatore andrà ad accogliere le 100 banconote possibili da depositare nel Note Escrow, mentre le altre 100 verranno rispedite al Note Feeder. Il simulatore ritornerà un codice di errore ERRCIMTOOMANYITEMS e contemporaneamente verrà effettuato un controllo, grazie a ItemRefused=True, che

verificherà la presenza di banconote nel Note Feeder. A questo punto lo shutter si aprirà per fare in modo che l'utente possa prendere le banconote non accettate con la quarta WaitEvent, ma in questo caso viene superato il Timeout=10000, quindi viene invocata la Retract. La Retact è un'operazione invocata quando è necessario ripulire sia il Note Escrow sia il Note Feeder ; quindi nel caso del test accadrà questo, prima verrà pulito il Note Escrow e le banconote verranno inviate in un cassetto AC apposito, poi avverrà la stessa cosa anche per il Note Feeder.

Dato che abbiamo visualizzato l'utilizzo della Retract per l'operazione di deposito, ora verrà testata la stessa per una dispensazione, [3.9.](#page-82-0)

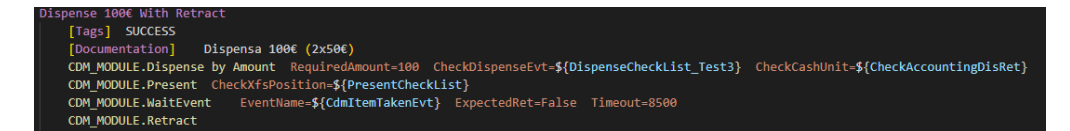

#### <span id="page-82-0"></span>Figura 3.9: Dispensazione con Retract

Nella Documentation si nota una semplice dispensazione di 2 banconote da 50€ per un complessivo 100€. Quello però che avviene alla fine è che l'utente, quando il simulatore/device presenta le banconote all'utente nel Note Feeder, questo non le ritira ed allora viene attivata la Retract che si occuperà della pulizia del Note Feeder e le banconote verranno inviate al cassetto AC preposto.

Il test successivo coinvolge una nuova operazione ovvero la Rollback, l'operazione che viene eseguita quando l'utente decide di annullare il deposito, [3.10.](#page-83-0)

Si notano nella Documentation le banconote coinvolte, 2 da 20 $\in$  e 2 da 50 $\in$ L4A, 1 da 10 L3 e un foglio di carta. Quindi come si è visto precedentemente la CashIn prevede un oggetto rifiutato che in questo caso è il foglio di carta, inoltre ci si aspetta che il controllo ItemRefused=True vada a buon fine. Una volta che l'utente ritira il foglio di carta, espulso dal Note Escrow, decide di annullare il deposito invocando la CashInRollback; le banconote, che precedentemente erano giunte al Note Escrow, non vengono inviate nei cassetti ma vengono riportate al

#### CAPITOLO 3. RISULTATI: ESECUZIONE DEI TEST

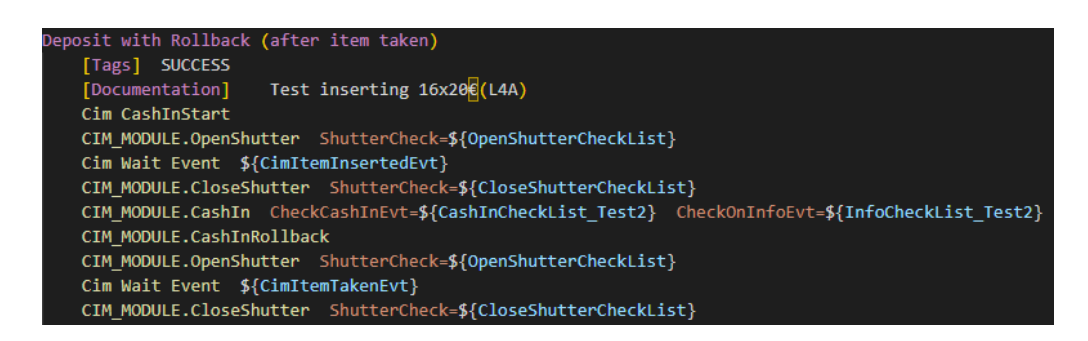

<span id="page-83-0"></span>Figura 3.10: Deposito con Rollback

Note Feeder, mentre le banconote false ovvero le L3, in questo caso, già precedentemente erano state inviate nel cassetto LRB. Il tempo di timeout per recuperare le banconote dal Note Feeder viene superato e quindi viene attivata nuovamente la Retract.

Ora verrà mostrata un'altra casistica dove viene invocata la Retract, in un'operazione di deposito, [3.11.](#page-83-1)

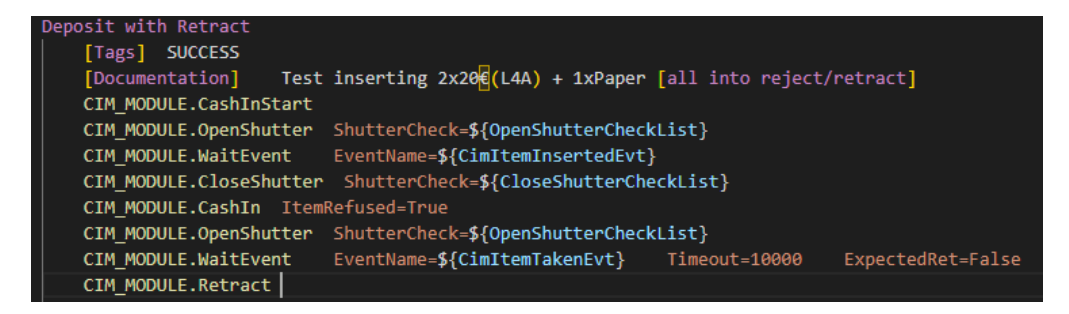

Figura 3.11: Deposito con Retract

<span id="page-83-1"></span>In questo caso le banconote inserite sono 2 da 20€ di tipo L4A, e un foglio di carta. La CashIn viene eseguita correttamente, quindi le banconote vengono portate fino al Note Escrow per quanto riguarda le L4A, mentre il foglio di carta viene rispedito al Note Feeder. A questo punto però l'utente né conferma il deposito né preleva il foglio di carta espulso, per questa ragione quello che viene fatto da parte del device è la Retract, ovvero la pulizia sia del Note Escrow sia del Note Feeder.

Un altro test previsto è l'operazione di deposito dove il cassetto prestabilito per il contenimento di un certo taglio risulta essere pieno, [3.12.](#page-84-0)

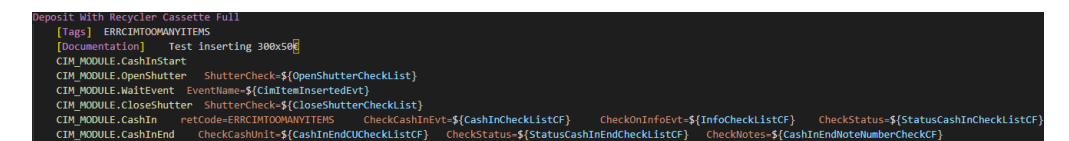

<span id="page-84-0"></span>Figura 3.12: Deposito con cassetto pieno

Nella Documentation si osserva l'inserimento di 300 banconote da 50€. L'operazione di deposito avviene normalmente, la differenza però la si trova nel codice di ritorno dell'operazione di CashInEnd in cui si ha un ERRHARDWAREERROR, proprio ad indicare che è avvenuto un errore. Per far ritornare poi il device, o il simulatore, in uno stato che sia in grado di accettare ulteriori richieste è necessario che venga eseguita un'operazione di Reset. In questo caso l'errore è dato dall'impossibilità di un cassetto di accettare banconote al proprio interno poiché pieno; la gestione di questa casistica prevede che le banconote che non possono più essere inviate all'interno del cassetto e vengano spedite nel cassetto di deposito generico della stessa tipologia, ad esempio L4A. Successivamente il cassetto dovrà essere svuotato.

Seguendo la serie di test a questo punto si ha un'ulteriore operazione di deposito, dove viene simulato il blocco di una banconota durante il trasporto nei rispettivi cassetti, [3.13.](#page-85-0)

Dalla Documentation si nota che l'inserimento interessa 10 banconote da 50€. La deposito delle banconote avviene in modo corretto fino alla CashInEnd dove a questo punto si ha il codice di ritorno ERRHARDWAREERROR, ovvero viene simulato che una delle banconote si blocchi sui nastri trasportatori. Giunto tale errore il simulatore e il modulo software XFS sono bloccati, sarà necessaria anche qui un'operazione di Reset per riportare il device in uno stato di corretta esecuzione.

Data la simulazione di una banconota bloccata durante un'operazione di deposito, il passo successivo è simulare lo stesso problema però durante la dispensazione, [3.14.](#page-85-1)

#### CAPITOLO 3. RISULTATI: ESECUZIONE DEI TEST

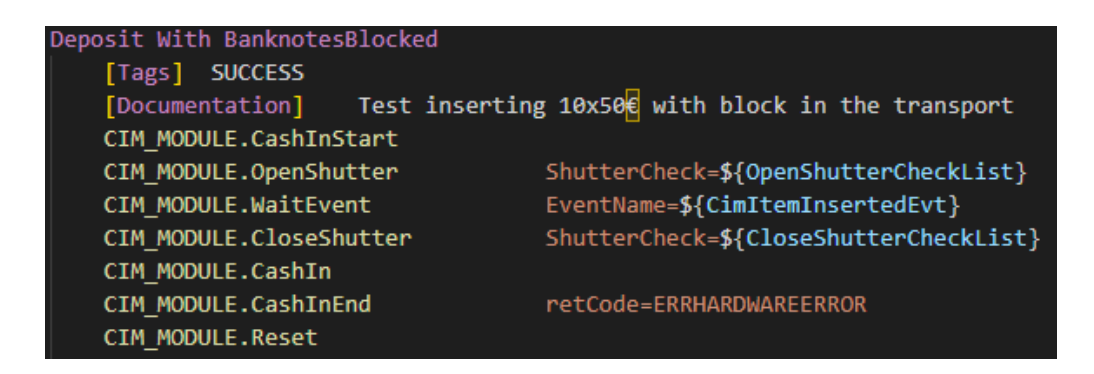

Figura 3.13: Deposito con blocco della banconota

<span id="page-85-0"></span>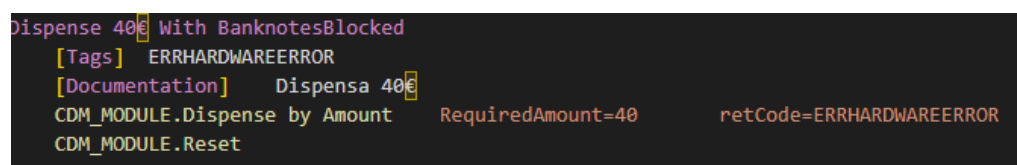

<span id="page-85-1"></span>Figura 3.14: Dispensazione con blocco della banconota

L'operazione in questione prevede la dispensazione di 40€, due banconote da 20€. Si ha un codice di ritorno durante l'operazione di Dispense by Amount di tipo ERRHARDWAREERROR, con cui verrà simulato il blocco. Anche qui sarà necessaria un'operazione di Reset per riportare il tutto in uno stato non di errore.

Infine come ultima operazione del test viene simulata una Reset a sé stante in cui viene rilevato un errore, [3.15.](#page-85-2)

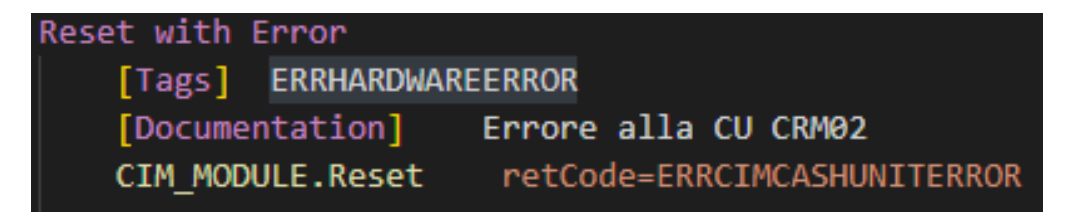

#### <span id="page-85-2"></span>Figura 3.15: Reset con errore

Vi è un'unica operazione di Reset dove verrà restituito un codice di errore del tipo ERRCIMCASHUNITERROR che, come suggerisce la Documentation è un errore alla Cash Unit 2, ovvero al cassetto in posizione 2.

Si può notare che tutti questi test vengono eseguiti durante un'unica sessione, impiegando circa 2 minuti. Se si dovessero eseguire questi test su un dispositivo fisico reale occorrerebbe una tempistica maggiore in quanto si dovrebbe ogni volta andare ad inserire banconote, oppure imprimere un codice di errore, oppure sbloccare i nastri di trasporto. In conclusione, il simulatore svolgendo tutti i test riesce a coprire un gran numero di casistiche possibili; qualora fosse necessario replicare un particolare evento accaduto in un dispositivo istallato non ci sarebbero problemi nell'andare ricostruire le operazioni e le condizioni di quella circostanza.

#### 3.2 Test con Python

Avendo osservato come avviene la scrittura di un test con l'ausilio di Robot Framework, ora verrà mostrato come viene eseguito l'inserimento e la scrittura delle regole per concludere correttamente il test; in questo modo è possibile la simulazione dei diversi casi in cui il device può giungere. Prima di osservare la pure scrittura delle regole e il loro inserimento all'interno del Rules Engine è necessario discutere di una scelta implementativa, ovvero l'utilizzo del Design Pattern Builder per facilitare le scrittura del test; nel capitolo successivo, invece, verranno mostrate le diverse regole inserite nel test seguendo le operazioni descritte all'interno del capitolo [3.1.1.](#page-78-1)

#### 3.2.1 Builder

Il Builder è un Design Pattern creazionale che permette la costruzione di oggetti complessi step by step invece che utilizzare il metodo costruttore; questo perché, nel momento in cui vi sono molteplici attributi da inizializzare andare a specificare, con il metodo costruttore, tutti gli attributi potrebbe essere non elegante. Un altra problematica è quella di istanziare un oggetto che non presenta uno o più di questi attributi; normalmente con il costruttore bisognerebbe andare ad assegnare per ognuno di essi il valore null, oppure è necessario creare diverse versioni del metodo costruttore. In entrambi i casi la probabilità di errore risulta essere molto alta oltre al fatto che il codice potrebbe diventare non intuitivo e di difficile comprensione a primo impatto.

Il Builder permette di separare la rappresentazione di un oggetto dalla sua costruzione, in questo modo è possibile andare ad istanziare gli oggetti diminuendo la probabilità di errore, questo poiché per svolgere tale compito sarà presente una classe adibita solo a quello, mentre alla classe originale verrà solamente lasciato l'onere di svolgere correttamente i propri compiti. La costruzione di un oggetto verrà eseguita step by step con dei metodi opportuni che avranno il compito di eseguire l'inizializzazione degli oggetti.

Per vedere un esempio di applicazione di questo Design Pattern si mostra l'esempio descritto nel capitolo [2.3.2,](#page-47-0) dove è presente l'alterazione di una regola, notando come viene applicato il Builder.

#### Listing 3.1: Interfaccia del Builder

```
public interface IWithdrawalBuilder
{
       RuleWithdrawBuilder AddReturnCode(GrgEndingReport
           endingReport, GrgReportInformation reportInformation);
       RuleWithdrawBuilder AddCassetteInfo(PositionCassette
           position, int totalDispensed = 0, int toNoteFeeder = 0,
           int rejected=0, int toAC = 0, CassetteStatus
           cassetteStatus = 0);
       RuleWithdrawal GetRule();
```
}

Per la manipolazione della regola di Withdrawal è necessaria la creazione di un oggetto della classe RuleWithdrawalSettingDetails, la quale però al proprio interno ha un numero molto elevato di attributi da andare ad assegnare. Per questa ragione è stato deciso di utilizzare un Builder che andasse a semplificare la costruzione di tale oggetto. Per prima cosa, come riportato nel codice [3.1,](#page-87-0) viene utilizzata un'interfaccia IWithdrawalBuilder per poter indicare quali sono i moduli da dover implementare all'interno del Builder. Sono presenti tre moduli:

- AddReturnCode: si occuperà di andare ad assegnare un codice di ritorno diverso, da quello consueto, quando la regola verrà eseguita assegnando endingReport, insieme alle relative informazioni sullo stato di warning o errore assegnando reportInformation.
- AddCassetteInfo: si occuperà di andare a specificare per ogni cassetto qual è il destino che le banconote fuoriuscite da esso avranno. Si può notare che gli argomenti del modulo sono la position, ovvero la posizione del cassetto, totalDispensed, il numero di banconote uscite dal cassetto, toNoteFeeder il numero di banconote che hanno raggiunto il Note Feeder, rejected il numero delle banconote rigettate, toAC il numero di banconote che sono state inviate al cassetto AC e per concludere il cassetteStatus per indicare eventuali cambiamenti sullo stato del cassetto.
- GetRule: è il metodo che segnala la conclusione della creazione dell'oggetto con cui verrà restituita la regola con tutte le modifiche apportate.

Si può notare che nei primi due metodi dell'elenco viene restituito un oggetto di tipo RuleWithdrawalBuilder, questo perché così è consentita la concatenazione dei metodi nel momento di composizione dell'oggetto.

Listing 3.2: Classe Builder

```
public class RuleWithdrawBuilder : RuleSettingDetails,
   IWithdrawBuilder
{
   RuleWithdawalSettingDetails _ruleWithdawalSettingDetails = new
       RuleWithdawalSettingDetails();
   public RuleWithdrawBuilder AddCassetteInfo(PositionCassette
       position, int totalDispensed = 0, int toNoteFeeder = 0, int
```

```
rejected = 0, int toAC = 0, CassetteStatus cassetteStatus =
   0)
{
   ...
}
public RuleWithdrawBuilder AddReturnCode(GrgEndingReport
   endingReport, GrgReportInformation reportInformation)
{
    ...
}
public RuleWithdrawal GetRule()
{
   RuleWithdawalSettingDetails ruleWithdawalSettingDetails =
       _ruleWithdawalSettingDetails;
   RuleWithdrawal result = new RuleWithdrawal();
   result.ChangeBehavior(ruleWithdawalSettingDetails);
   return result;
}
```
Nel codice [3.2](#page-88-0) si nota la struttura della classe in cui abbiamo un unico attributo \_ruleWithdrawalSettingDetails, ovvero l'oggetto utile per la manipolazione della regola. Di seguito in modo molto semplice l'implementazione dei tre attributi dell'interfaccia del codice [3.1:](#page-87-0) AddCasstteInfo e AddReturnCode verranno trattati in seguito, mentre nel GetRule si può notare come venga, oltre l'oggetto citato, istanziato un oggetto della classe RuleWithdrawal grazie al quale verrà poi richiamato il metodo ChangeBehavior. Al termine verrà restituita la regola modificata, che grazie al metodo Manip visto nel capitolo [2.3.2,](#page-47-0) permetterà di simulare un caso particolare o un comportamento anomalo.

}

Per quanto riguarda il metodo AddCasetteInfo, [3.3,](#page-90-0) al suo interno vengono assegnate, qualora fossero specificati, gli attributi di un cassetto, questo è permesso grazie all'istanziazione dell'oggetto della classe CassetteInfo sul quale avverrà tale operazione. Qualora non fossero specificati gli attributi verranno valorizzati con il valore di default.

Listing 3.3: Metodo AddCassetteInfo

```
public RuleWithdrawBuilder AddCassetteInfo(PositionCassette
   position, int totalDispensed = 0, int toNoteFeeder = 0, int
   rejected = 0, int toAC = 0, CassetteStatus cassetteStatus = 0)
{
   CassetteInfo cassetteInfo = new CassetteInfo();
   cassetteInfo.Position = position;
   if(totalDispensed != 0)
   {
       cassetteInfo.TotalDispensed = totalDispensed;
   }
   if(toNoteFeeder != 0)
   {
       cassetteInfo.ToNoteFeeder = toNoteFeeder;
   }
   if(rejected != 0)
   {
       cassetteInfo.Rejected = rejected;
   }
   if(toAC != 0){
       cassetteInfo.ToAC = toAC;
   }
   if (cassetteStatus != 0)
   {
```

```
cassetteInfo.Status = cassetteStatus;
}
_ruleWithdawalSettingDetails.cassetteInfos.Add(cassetteInfo);
return this;
```
Stesso discorso vale per il metodo AddreturnCode, [3.4,](#page-91-0) dove gli attributi assegnati sono endingReport, ovvero il codice di errore, e reportInformation ovvero le informazioni sul tipo di errore o warning.

Listing 3.4: Metodo AddReturnCode

```
public RuleWithdrawBuilder AddReturnCode(GrgEndingReport
   endingReport, GrgReportInformation reportInformation)
{
   this._ruleWithdawalSettingDetails.EndingReport = endingReport;
   this._ruleWithdawalSettingDetails.ReportInformation =
       reportInformation;
   return this;
}
```
#### 3.2.2 Esempio Test Completo

<span id="page-91-1"></span>Una volta presentata la creazione delle regole manipolate attraverso il Builder, verrà mostrato l'esempio descritto nel capitolo inerente a Robot Framework, [3.1,](#page-74-0) però dal lato d'inserimento delle regole nel simulatore. Per fare ciò è stata utilizzata una libreria chiamata Python.NET[\[6\]](#page-106-0) che permette l'integrazione in Python dell'ambiente .NET, in modo tale che potessero essere utilizzati i metodi dei Builder per l'istanziazione degli oggetti e potesse essere invocato un particolare metodo per il conseguente inserimento. Per l'inserimento, appunto, è stato deciso di creare e di utilizzare un metodo apposito per l'aggiunta delle regole nel simulatore dall'esterno chiamato AddExternalRule, [3.5.](#page-91-1)

}

Listing 3.5: Metodo AddExternalRule

```
public void AddExternalRule(IRule<FwRequest, DeviceStatusModel>
   newRule, int numRepetition = 0, int delay = 0)
{
   try
   {
       _log.TraceDbgFormat("RecyclerSimulator.AddExternalRule",
           $"INPUT. numRepetion = {numRepetition}, delay =
           {delay}\r\n newRule = {newRule}.ToString()'');
       this.rulesEngine.AddRule(newRule, delay, numRepetition,
           RuleContainer<FwRequest,
           DeviceStatusModel>.RuleLevel.Priority);
       this.rulesEngine.ruleList =
           this.rulesEngine.ruleList.OrderByDescending(o =>
           o.Level).ToList();
       _log.TraceDbgFormat("RecyclerSimulator.AddExternalRule",
           $"OUTPUT");
   }
   catch(Exception ex)
   {
       _log.TraceException("RecyclerSimulator.AddExternalRule",
           ex);
   }
}
```
Il metodo in questione ha tre argomenti, il primo la regola ovvero newRule, come secondo argomento numRepetition ovvero il numero di volte che la regola deve essere eseguita, delay per indicare con quanto ritardo la regola deve essere eseguita. All'interno si nota il blocco try-catch per catturare eventuali eccezioni che verranno scritte in un opportuno file di log qualora avvenissero, come mostrato nel catch. Nel try si ha, oltre alla scrittura nel file di log dell'esecuzione

del metodo, l'invocazione del metodo AddRule del rulesEngine per l'inserimento della regola nella lista e la chiamata del metodo OrderByDescending per ordinare la lista ponendo le regole con più alta priorità in cima, cosicché vengano eseguite prima.

Una volta che viene istanziato il simulatore, a quel punto ci sarà l'inserimento delle regole; prima verranno aggiunte quelle non manipolate, ovvero le Core, che andranno a simulare il normale comportamento del device, mentre quelle manipolate, ovvero le Priority, verranno inserite invocando il modulo AddExternalRule, come mostrato nell'esempio, [3.6](#page-93-0) .

Listing 3.6: Aggiunta di una regola

#### <span id="page-93-0"></span>self.\_simulator.AddExternalRule(ruleCount, 1, delay=0)

L'inserimento della regola avviene passando come primo parametro la regola, in questo caso ruleCount, ovvero una regola di conteggio delle banconote, il valore 1 per indicare che l'operazione deve essere ripetuta una sola volta, ed infine il ritardo pari a 0 per indicare che deve essere eseguita immediatamente. L'inserimento avverrà con la stessa modalità anche per le regole successive.

Seguendo il percorso descritto nel capitolo [3.1,](#page-74-0) la prima operazione che viene eseguita è una normale operazione di deposito; per completarla è necessario specificare le banconote che vengono conteggiate, quindi l'inserimento di una regola di Count nel simulatore, [3.7.](#page-93-1)

#### Listing 3.7: Regola di Count

```
ruleCountBuilder = RuleCountBuilder()
```
ruleCountBuilder.AddBanknoteCategory(BanknoteCategoryLevel.L4A)

.AddBanknotes(BanknoteCategoryLevel.L4A,

Denomination.EUR50TestType,

50).AddBanknotes(BanknoteCategoryLevel.L4A,

Denomination.EUR20TestType, 20)

ruleCountBuilder.AddBanknoteCategory(BanknoteCategoryLevel.L3)

.AddBanknotes(BanknoteCategoryLevel.L3,

Denomination.EUR50TestType, 3)

.AddBanknotes(BanknoteCategoryLevel.L3, Denomination.EUR20TestType, 1) ruleCount = ruleCountBuilder.GetRule()

Prima viene istanziato un oggetto Builder ruleCountBuilder grazie al quale, attraverso i suoi metodi, vengono assegnati gli attributi della manipolazione: con l'AddBanknoteCategory viene aggiunta la tipologia di banconota, con AddBanknotes il taglio della banconota e la quantità. In questo caso abbiamo l'aggiunta di 50 banconote da 50€ e di 20 da 20€ per le L4A, mentre per le L3 vengono aggiunte 3 da 50€ e 1 da 20€. Infine per concludere la generazione della regola manipolata viene invocato il GetRule che assegna alla variabile ruleCount la regola completa.

La seconda operazione eseguita nel test è una normale operazione di dispensazione, in questo caso non è richiesto nessun intervento dall'esterno poiché può essere completata in modo autonomo dal simulatore.

Seguendo il test l'operazione successiva è una dispensazione dove in due cassetti avviene l'operazione di reject.

Listing 3.8: Dispensazione con Reject

```
ruleWithdrawReject = RuleWithdrawBuilder()
ruleWithdrawReject.AddCassetteInfo(PositionCassette.Position10,
   totalDispensed =2, rejected=1, toNoteFeeder=1, toAC = 1)
ruleWithdrawReject.AddCassetteInfo(PositionCassette.Position04,
   totalDispensed =2, rejected=1, toNoteFeeder=1, toAC = 1)
ruleWithdrawR = ruleWithdrawReject.GetRule()
```
Si nota che in [3.8,](#page-94-0) come nel caso precedente, viene istanziato prima un oggetto Builder. Attraverso il metodo AddCassetteInfo, grazie al primo argomento, viene specificato il comportamento per i due cassetti coinvolti, ovvero quello in posizione 10 e 4. In entrambi i casi vengono dispensate in totale 2 banconote, rigettate 1, 1 arriverà al Note Feeder ed 1 al cassetto AC. Solitamente le banconote rigettate vengono inviate nel cassetto AC preposto, quindi l'1 presente sia nell'attributo reject sia per l'attributo toAC stanno ad indicare il comportamento della medesima banconota.

<span id="page-95-0"></span>Successivamente si ha un'operazione di deposito in cui avviene una reject, quindi alcune banconote verranno inviate nel cassetto AC.

Listing 3.9: Deposito con Reject

```
ruleCountBuilder = RuleCountBuilder()
```
ruleCountBuilder.AddBanknoteCategory(BanknoteCategoryLevel.L4B)

.AddBanknotes(BanknoteCategoryLevel.L4B,

Denomination.EUR100TestType, 27)

.AddBanknotes(BanknoteCategoryLevel.L4B,

Denomination.EUR500TestType, 1)

ruleCountBuilder.AddBanknoteCategory(BanknoteCategoryLevel.L2)

.AddBanknotes(BanknoteCategoryLevel.L2,

Denomination.EUR200TestType, 3)

```
ruleCount2 = ruleCountBuilder.GetRule()
```

```
ruleDeposit2Behavior = RuleDepositBuilder()
```
ruleDeposit2Behavior.ChangeDepositInCassette(PositionCassette.Position02,

banknotesInCassette=22, rejected=5)

.ChangeDepositInCassette(PositionCassette.PositionLRB,

banknotesInCassette=2, rejected=1)

ruleDeposit2 = ruleDeposit2Behavior.GetRule()

In [3.9](#page-95-0) si nota la costruzione della ruleCount2 per inserire le banconote coinvolte nel deposito, come nell'esempio [3.7,](#page-93-1) grazie ai due metodi del Builder AddBanknoteCategory e AddBanknotes. Di seguito quello che però avviene è una modifica della regola di Deposit dove abbiamo delle alterazioni rispetto al normale funzionamento. Il Builder per la manipolazione della Deposit permette, attraverso il metodo ChangeDepositInCassette, di modificare la destinazione delle banconote; in questo caso per il cassetto in posizione 2, destinato a contenere le banconote di taglio che non vengono però ricircolate, e quello LRB, per le banconote false. Grazie agli gli argomenti banknotesInCassette viene specificato il numero di banconote che arrivano correttamente nel cassetto, mentre con rejected quelle destinate al cassetto AC.

<span id="page-96-0"></span>Di seguito nel test si ha l'operazione di deposito in cui avviene il riempimento del Note Escrow, [3.10.](#page-96-0)

Listing 3.10: Deposito con riempimento del Note Escrow

ruleBuilderE1 = RuleCountBuilder()

ruleBuilderE1.AddBanknoteCategory(BanknoteCategoryLevel.L4A)

.AddBanknotes(BanknoteCategoryLevel.L4A,

Denomination.EUR50TestType, 200)

ruleBuilderE1.AddBanknoteCategory(BanknoteCategoryLevel.Unknown)

.AddBanknotes(BanknoteCategoryLevel.Unknown,

Denomination.Unknown, 1)

ruleCountE1 = ruleBuilderE1.GetRule()

ruleBuilderE2 = RuleCountBuilder()

ruleBuilderE2.AddBanknoteCategory(BanknoteCategoryLevel.L4A)

.AddBanknotes(BanknoteCategoryLevel.L4A,

Denomination.EUR50TestType, 200)

```
ruleCountE2 = ruleBuilderE2.GetRule()
```
Il simulatore, in questo caso, riesce a gestire autonomamente l'errore; per questo motivo le uniche regole che dovranno essere inserite saranno quelle di Count per specificare le banconote inserite nella prima e seconda parte di deposito. Si può notare come nella prima ruleCountE1 vengano inserite 200 banconote da 50€ ed una banconota Unknown per indicare un pezzo di carta; mentre nel con la ruleCountE2 avviene solamente l'inserimento di 200 banconote da 50€.

Proseguendo con il test, l'operazione successiva è un'operazione di dispensazione in cui sarà presente anche la Retract. Non servono particolari manipolazioni delle regole poiché il simulatore è in grado di gestire il caso autonomamente.

<span id="page-96-1"></span>Di seguito si presenta un'operazione di deposito dove però avviene la Rollback, [3.11.](#page-96-1)

Listing 3.11: Deposito con Rollback

ruleBuilderDepositRollback = RuleCountBuilder() ruleBuilderDepositRollback.AddBanknoteCategory(BanknoteCategoryLevel.L4A) .AddBanknotes(BanknoteCategoryLevel.L4A, Denomination.EUR20TestType, 16) ruleCount3 = ruleBuilderDepositRollback.GetRule()

In questo caso l'unica operazione che deve essere segnalata è quella di specificare quali sono le banconote coinvolte nell'operazione.

Seguendo il test viene simulata ancora un'operazione di deposito, in questo caso con inserimento di banconote contraffatte, insieme a banconote valide e un pezzo di carta, [3.12.](#page-97-0)

Listing 3.12: Deposito con banconote contraffatte

<span id="page-97-0"></span>ruleBuilder4 = RuleCountBuilder()

ruleBuilder4.AddBanknoteCategory(BanknoteCategoryLevel.L4A)

ruleBuilder4.AddBanknoteCategory(BanknoteCategoryLevel.L3)

ruleBuilder4.AddBanknoteCategory(BanknoteCategoryLevel.Unknown)

ruleBuilder4.AddBanknotes(BanknoteCategoryLevel.L4A,

Denomination.EUR20TestType, 2)

ruleBuilder4.AddBanknotes(BanknoteCategoryLevel.L4A,

Denomination.EUR50TestType, 2)

ruleBuilder4.AddBanknotes(BanknoteCategoryLevel.L3,

Denomination.EUR10TestType, 1)

ruleBuilder4.AddBanknotes(BanknoteCategoryLevel.Unknown,

Denomination.Unknown, 1)

ruleCount4 = ruleBuilder4.GetRule()

Come prima anche qui l'unica regola manipolata da inserire è quella di conteggio, in modo tale che si possano specificare le banconote coinvolte nell'operazione; il resto viene eseguito da Robot Framework e dal simulatore.

Proseguendo la lista dei test il successivo è un deposito in cui è coinvolta l'operazione di Retract, senza ripetere ciò che è stato scritto prima l'unica operazione che viene manipolata è quella di conteggio per specificare le banconote coinvolte nell'operazione.

<span id="page-98-0"></span>L'operazione successiva mostra cosa avviene quando, durante un deposito, un cassetto si riempie, [3.13.](#page-98-0)

Listing 3.13: Deposito con cassetto pieno

ruleBuilder6 = RuleCountBuilder()

ruleBuilder6.AddBanknoteCategory(BanknoteCategoryLevel.L4A)

.AddBanknotes(BanknoteCategoryLevel.L4A,

Denomination.EUR50TestType, 300)

ruleCount6 = ruleBuilder6.GetRule()

ruleDepositB3 = RuleDepositBuilder()

ruleDepositB3.ChangeDepositInCassette(PositionCassette.Position10,

banknotesInCassette=29, status=CassetteStatus.CassettePresent

```
| CassetteStatus.CassetteAlmostFull |
```
CassetteStatus.CassetteFull, goTo =

PositionCassette.Position01)

```
ruleDeposit3 = ruleDepositB3.GetRule()
```
Oltre alla ruleCount6, dove vengono descritte quali sono le banconote protagoniste dell'operazione di conteggio, nella ruleDeposit3 si ha la manipolazione di una regola di Deposit dove, per il cassetto in posizione 10, vengono indicate quante banconote arrivano correttamente al cassetto con banknoteInCassette, ovvero 29, successivamente viene alterato lo stato del cassetto indicandone il riempimento ed infine viene specificato dove le restanti banconote devono finire con goTo, in questo caso il cassetto in posizione 1.

Continuando con le operazioni la successiva è un deposito dove le banconote si bloccano sui nastri di trasporto durante la Deposit, quindi solamente dopo che sono state conteggiate, [3.14.](#page-98-1)

Listing 3.14: Deposito con blocco delle banconote

```
ruleBuilderCount7 = RuleCountBuilder()
ruleBuilderCount7.AddBanknoteCategory(BanknoteCategoryLevel.L4A)
```
.AddBanknotes(BanknoteCategoryLevel.L4A,

Denomination.EUR50TestType, 10)

ruleCount7 = ruleBuilderCount7.GetRule()

ruleDepositB4 = RuleDepositBuilder()

ruleDepositB4 = ruleDepositB4.AddReturnCode(GrgEndingReport.Error,

GrgReportInformation.SE01DetectNotesGoesIntoWrongTransportChannel) ruleDeposit4 =

ruleDepositB4.ChangeDepositInCassette(PositionCassette.Position10, banknotesInCassette=6).GetRule()

ruleInitB = RuleInitializationBuilder()

ruleInit =

ruleInitB2.AddNotesInCassette(BanknoteCategoryLevel.L4A, Denomination.EUR50TestType, 4).GetRule()

Nel codice si notano differenze rispetto ai casi precedenti, dopo aver specificato come di consueto le banconote dell'operazione di conteggio in ruleDeposit4, si hanno due manipolazioni; la prima attraverso il metodo AddReturnCode che ci permette di segnalare un errore insieme alle informazioni relative ad esso, la seconda attraverso il metodo ChangeDepositInCassette grazie al quale indichiamo l'arrivo di 6 banconote nel cassetto 10 prima che il blocco avvenga. Infine è presente anche la manipolazione della regola di Initialization, equivalente all'operazione di Reset, in modo tale che venga simulato lo sblocco del dispositivo e il conseguente spostamento delle banconote bloccate in un cassetto apposito a contenerle.

<span id="page-99-0"></span>Di seguito vi è l'evento analogo però per un'operazione di dispensazione, ovvero il blocco delle banconote mentre fuoriescono dall'ATM, [3.15.](#page-99-0)

Listing 3.15: Dispensazione con blocco delle banconote

```
ruleWithdrawErrorB = RuleWithdrawBuilder()
ruleWithdrawErrorB =
   ruleWithdrawErrorB.AddReturnCode(GrgEndingReport.Error,
   GrgReportInformation.SE01DetectNotesGoesIntoWrongTransportChannel)
```
ruleWithdrawError =

```
ruleWithdrawErrorB.AddCassetteInfo(PositionCassette.Position04,
   totalDispensed = 10, rejected=3, toAC=3).GetRule()
ruleInitB2 = RuleInitializationBuilder()
rule1cm = 2cmruleInitB2.AddNotesInCassette(BanknoteCategoryLevel.L4A,
```
Denomination.EUR50TestType, 5).GetRule()

Si ha una manipolazione della regola di dispensazione in cui viene modificato il codice di ritorno e vengono inserite le informazioni relative ad esso grazie al metodo AddReturnCode, in aggiunta, grazie a AddCassetteInfo, viene specificato anche il comportamento che il cassetto in posizione 4 ha avuto, in questo caso che sono state dispensate in totale 10 banconote, ne sono state rigettate 3 che sono giunte al cassetto AC. Infine nella ruleInit2 viene specificato cosa accade durante la Reset, in particolare che 5 banconote vengono sbloccate dai nastri e inviate all'interno del cassetto apposito.

<span id="page-100-0"></span>Infine l'ultima operazione è una Reset in cui però avviene un errore, [3.16.](#page-100-0)

Listing 3.16: Reset con errore

```
ruleInitB3 = RuleInitializationBuilder()
ruleInit3 = ruleInitB3.AddReturnCode(GrgEndingReport.Error,
   GrgReportInformation.RC3PressurePlateFault).GetRule()
```
L'ultimo test modifica solamente la regola di Initialization utilizzando il metodo del Builder AddReturnCode con cui indichiamo la presenza dell'errore e il tipo dell'errore.

### Capitolo 4

### Conclusioni & sviluppi futuri

Nel presente lavoro di tesi è stato descritto la progettazione, sviluppo e testing di un simulatore di ATM, che sia in grado di riprodurre un comportamento identico a quello di un device fisico in modo tale che si potessero effettuare test automatizzati su un modulo software sviluppato dall'azienda Sigma S.p.A. L'impatto che tale simulatore può avere all'interno dei processi aziendali è sicuramente considerevole in quanto andrebbe a ridurre i costi, testare eventuali nuovi comportamenti ed eventuali aggiornamenti del modulo software, riuscendo al tempo stesso ad essere al passo con i nuovi aggiornamenti firmware delle componenti. Di seguito vengono presentati i principali vantaggi che il simulatore riesce a garantire:

- Viene velocizzato per il tester il processo in quanto non sarebbe più obbligato ad affrontare una fase di sniffing dei dati in un file prima di poterlo poi utilizzare nel simulatore.
- In generale il device fisico richiede delle tempistiche maggiori dovute ai meccanismi interni, mentre grazie al simulatore il tutto sarebbe istantaneo, le uniche tempistiche sono quelle relative al protocollo di comunicazione e alla scrittura del test, tra l'altro, come visto, facilmente riciclabile.
- La persona fisica a cui viene assegnato il compito di effettuare il test non viene più impiegata per diverse ore ad interagire direttamente con il dispo-

sitivo fisico, ma, utilizzando il simulatore, impiegherebbe solamente pochi minuti per effettuare le stesse operazioni.

• Gli aggiornamenti firmware del protocollo, i quali possono apportare modifiche nei byte della comunicazione, nella soluzione con sniffing porterebbero i file raccolti ad essere obsoleti e alla necessità di una nuova fase di acquisizione. Nella nuova soluzione, invece, basterà apportare delle modifiche all'interno delle regole per riportare il simulatore in una condizione aggiornata.

Continuando su questa strada è possibile, ovviamente, applicare delle migliorie per perfezionare il lavoro svolto. Innanzitutto alcuni moduli interni al simulatore potrebbero essere scritti più sinteticamente, cercando di rendere il codice più snello e leggibile. Il simulatore sviluppato nell'ambito di questa tesi riguarda un preciso dispositivo fisico; questo però non preclude il fatto di poter essere esteso ad altri device. Infatti, del codice, tutta la porzione inerente al Rules Engine può essere riutilizzata, così come la struttura delle regole e la modellazione dello stato. All'interno delle regole, purtroppo, non è possibile riciclare molto del codice; questo perché il protocollo di comunicazione che diversi device hanno con il modulo XFS è differente ed inoltre se dovessimo poi modificare lo stato alcune operazione non saranno le medesime, in quando la gestione a livello fisico potrebbe essere diversa.

#### CAPITOLO 4. CONCLUSIONI & SVILUPPI FUTURI

# Elenco delle figure

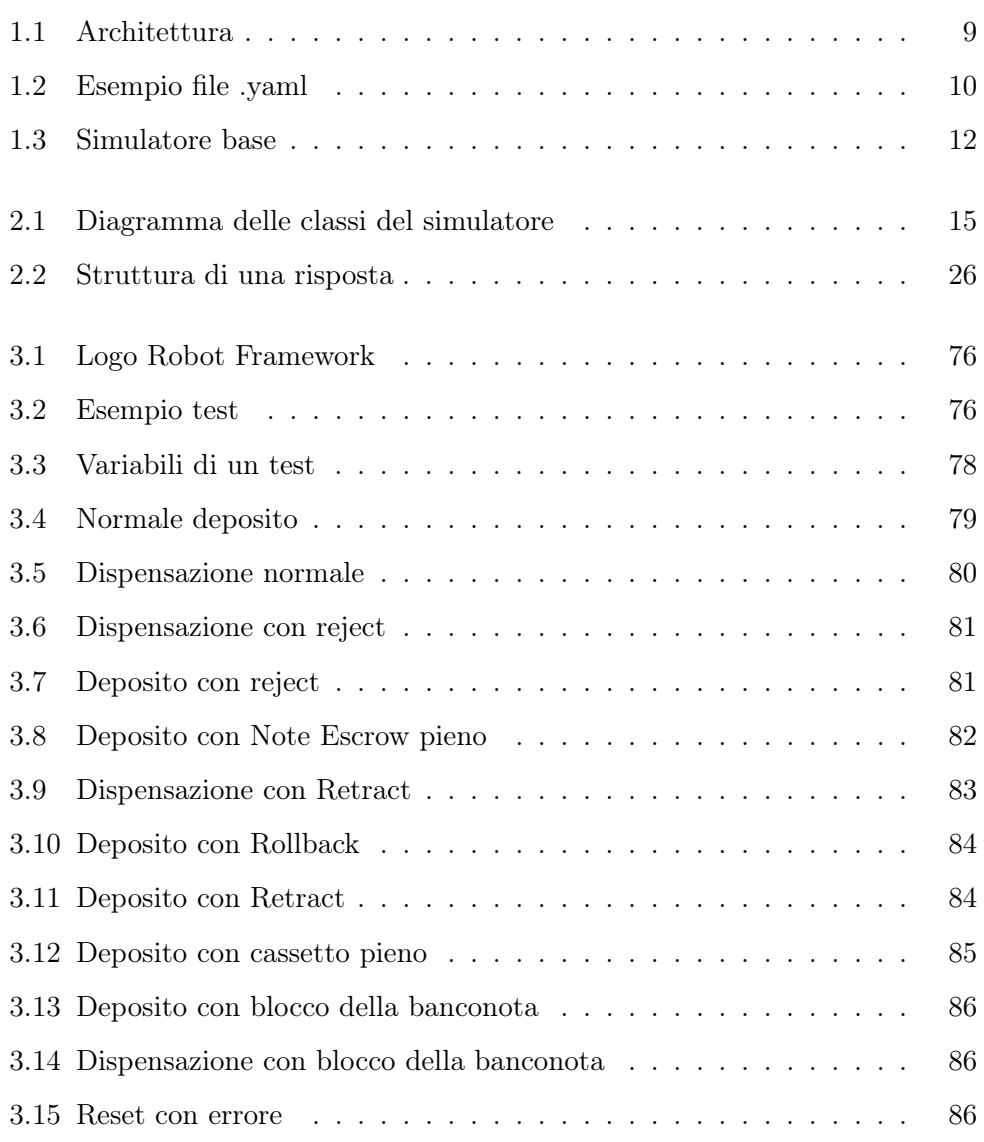

## Elenco delle tabelle

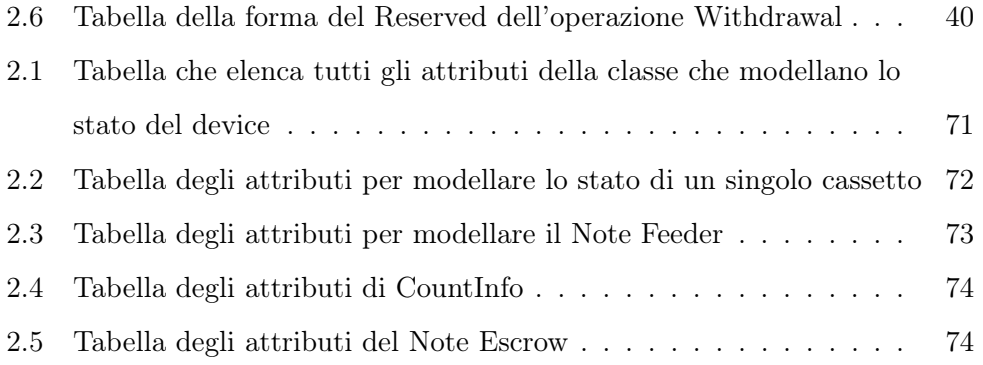

## Bibliografia

- [1] Robot framework. <https://robotframework.org/>.
- [2] C#. <https://learn.microsoft.com/it-it/dotnet/csharp/>.
- [3] Python. <https://www.python.org/>.
- [4] Visual studio. <https://visualstudio.microsoft.com/it/>.
- [5] Visual studio code. <https://code.visualstudio.com/>.
- <span id="page-106-0"></span>[6] Python.net. <http://pythonnet.github.io/>.